# **PS01509**

**LoRaWAN Class A/C AT Command Specification**

**V4.3**

### **Document information**

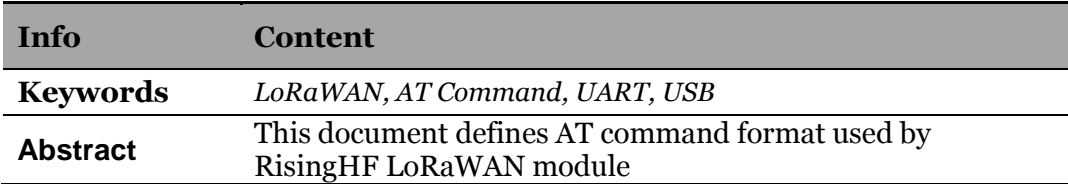

## **WARNING:**

**This document is only for RHF76-052AM / RHF76-052CM modules version higher than 2.1.0, other version please refer to PS01509-V2.4 or PS01509-V3.1**

## **Content**

<span id="page-1-0"></span>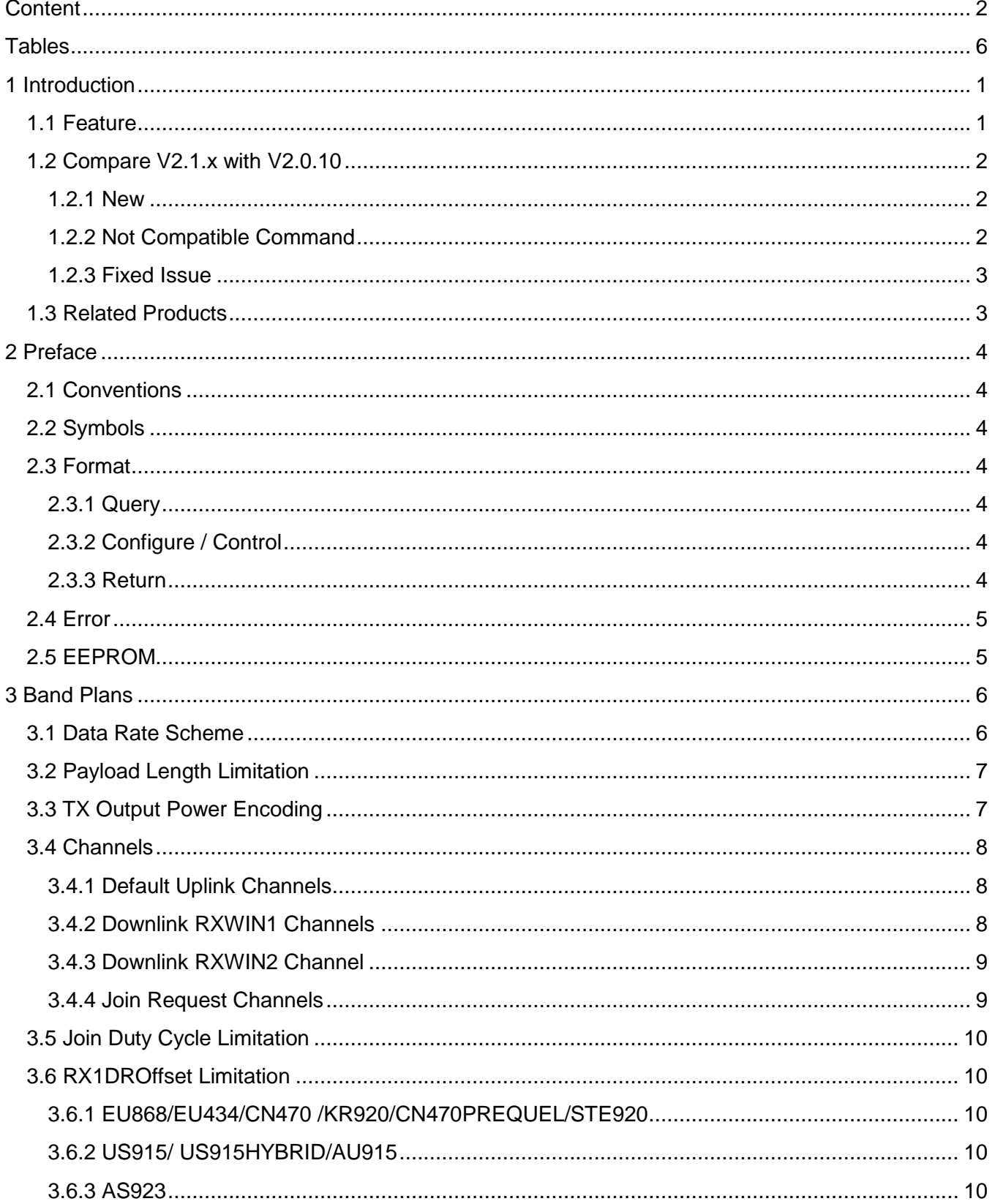

# **RisingHF**

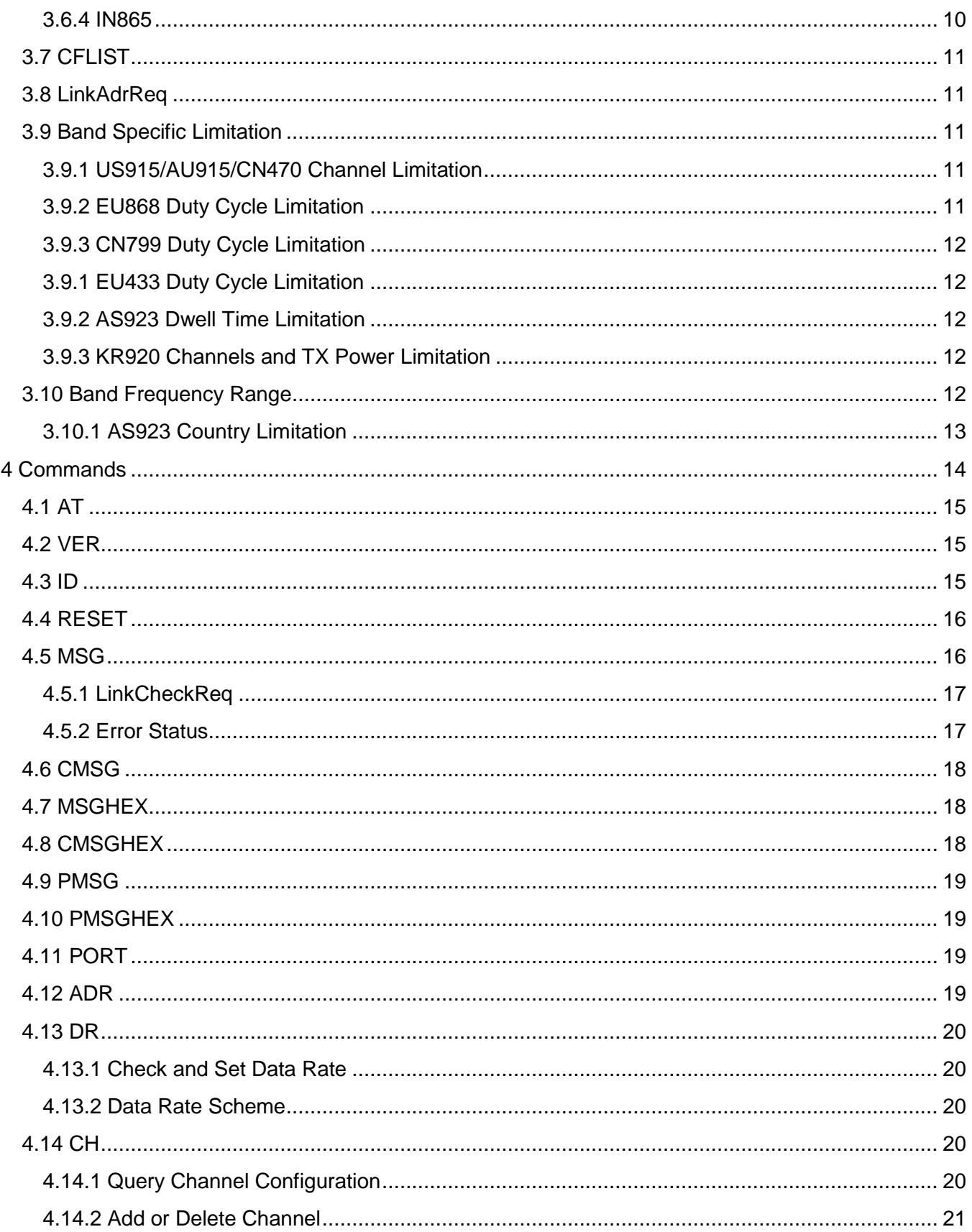

# **RisingHF**

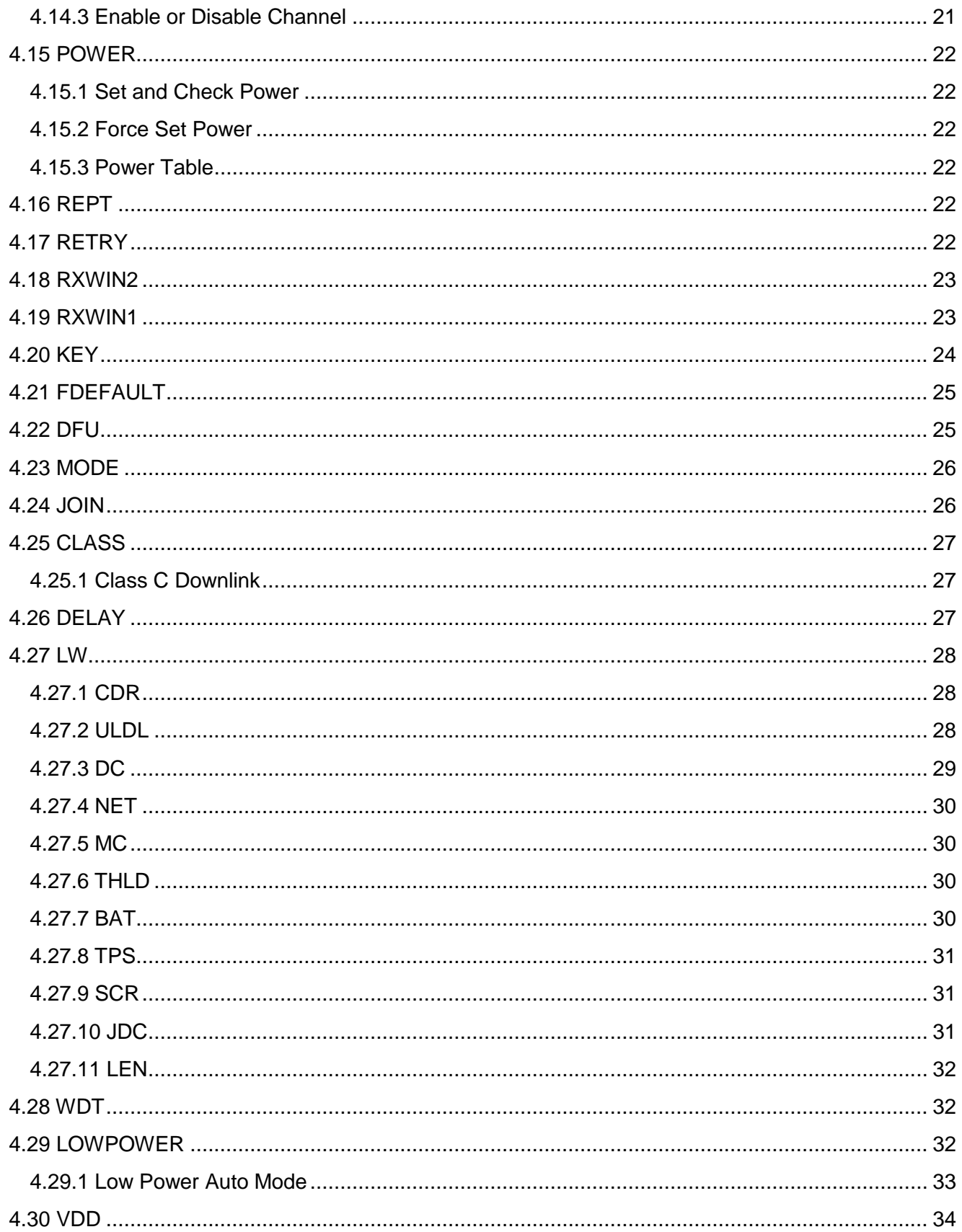

# **RisingHF**

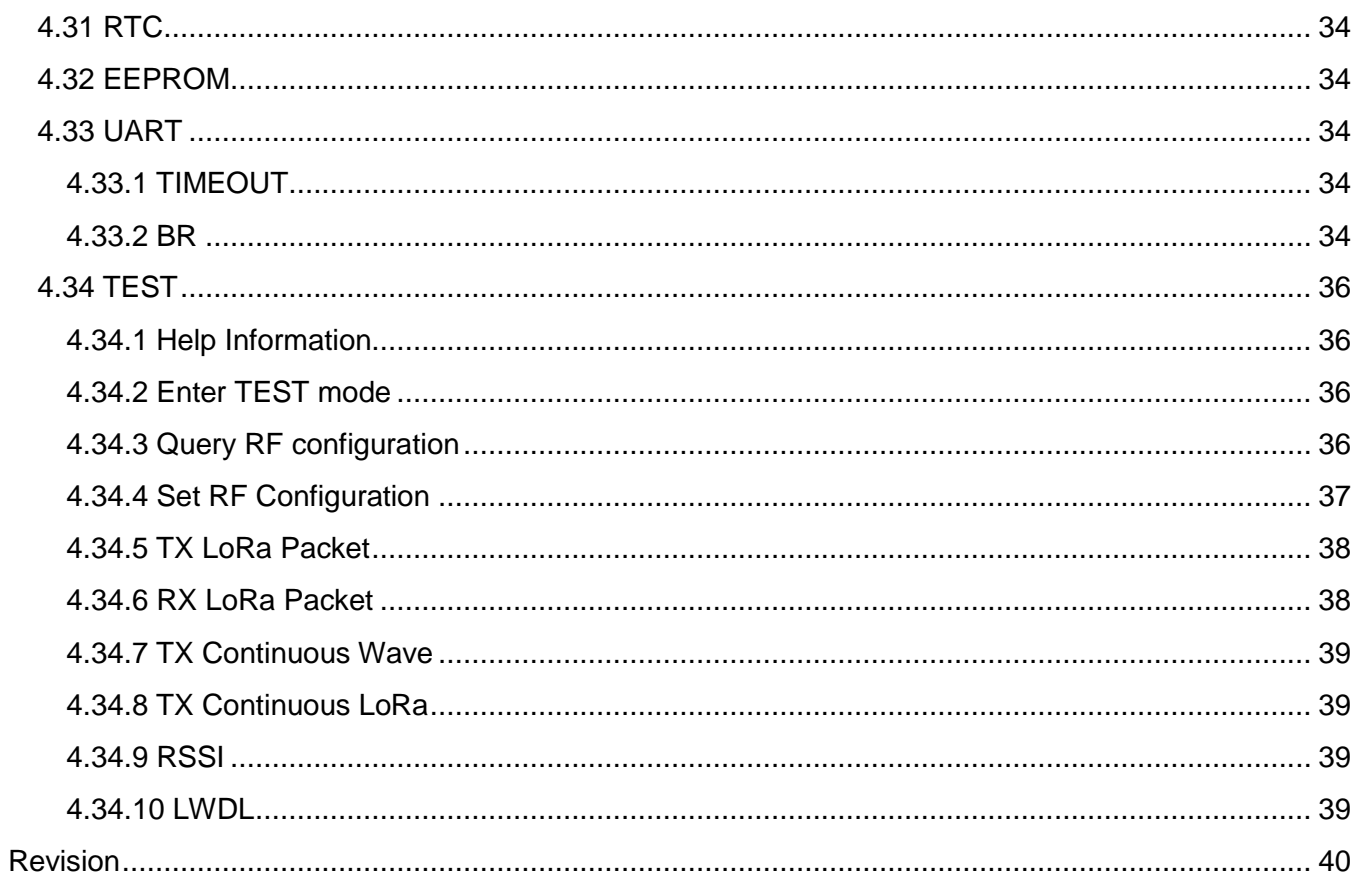

## **Tables**

<span id="page-5-0"></span>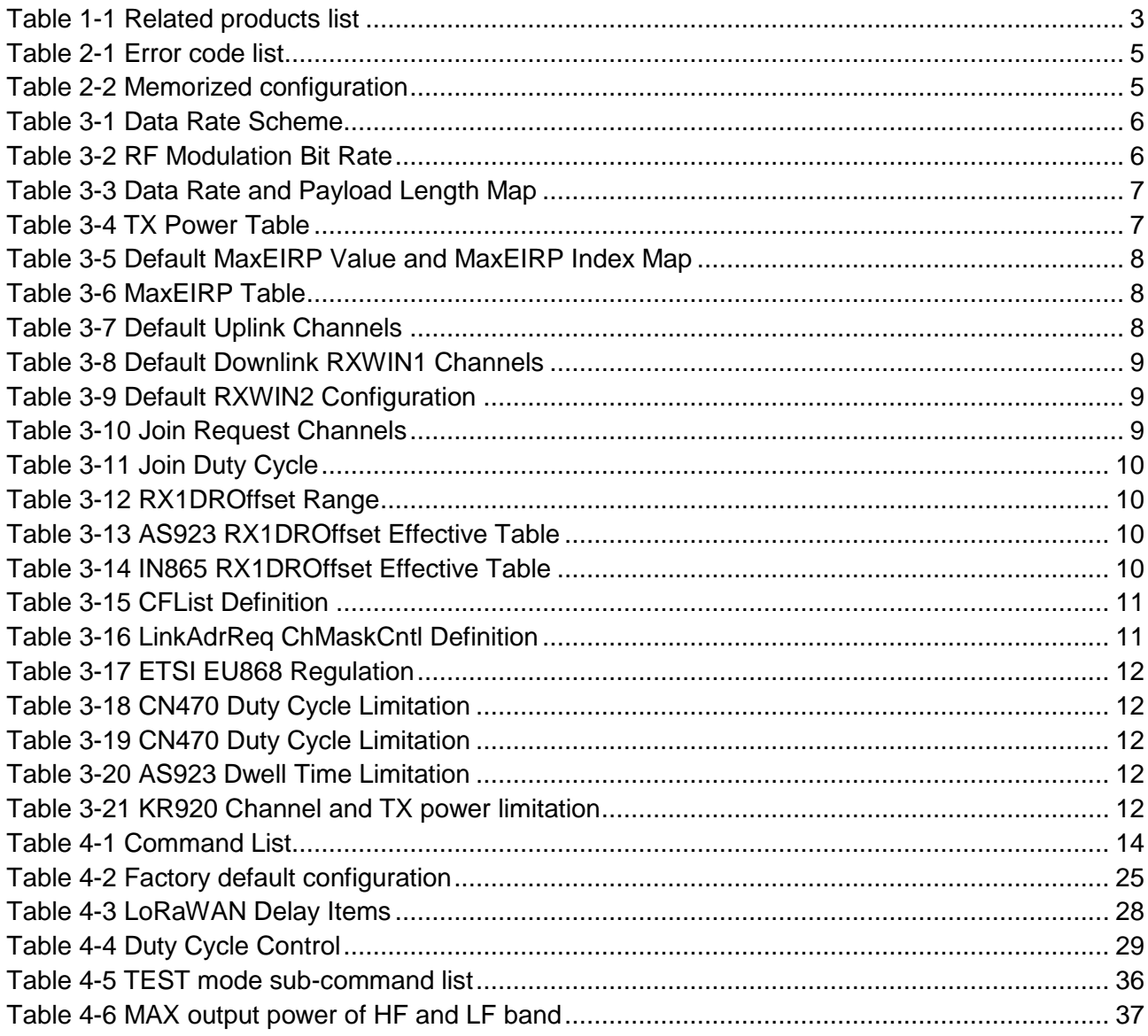

# <span id="page-6-0"></span>**1 Introduction**

RisingHF™ [LoRaWAN](http://lora-alliance.org/)™ modem is LoRaWAN compatible device, which supports flexible LoRaWAN communication. This document is intended to describe a command interface implementation of LoRaWAN Class A/C protocol. LoRaWAN protocol is available from LoRa Alliance, it is recommended to review LoRaWAN specification before using LoRaWAN modem.

## <span id="page-6-1"></span>**1.1 Feature**

- $\triangleright$  LoRaWAN R1.0.2 band plan:
	- EU868 US915 US915HYBRID CN779 EU433 AU915 AU915OLD CN470 AS923 KR920 IN865
- $\triangleright$  User defined band plan:
	- **CN470PREQUEL STE920**
- > LoRaWAN Class A/C
- > All LoRaWAN 1.0.2 Class A/C MAC command:
	- LinkCheckReq / LinkCheckAns
	- LinkADRReq / LinkADRAns
	- DutyCycleReq / DutyCycleAns
	- RXParamSetupReq / RXParamSetupAns
	- DevStatusReq / DevStatusAns
	- NewChannelReq / NewChannelAns
	- RXTimingSetupReq / RXTimingSetupAns
	- TxParamSetupReq / TxParamSetupAns
	- DIChannelReq / DIChannelAns
- $\triangleright$  LoRaWAN dynamic choose Port Zero / FOpts to send uplink MAC command
- **Flexible RXWIN2 configuration interface**
- ▶ Configurable RXWIN1 channel frequency
- $\triangleright$  Possibility to enable full-duplex LoRaWAN system
- $\triangleright$  Maximum configurable 96 channels
- $\triangleright$  Maximum 255 bytes RF frame
- $\triangleright$  User configuration nonvolatile
- $\triangleright$  Numerous test commands (LoRa P2P, Class C downlink, Continuous Wave etc.)
- $\triangleright$  Flexible hexadecimal string parser
- Ultra-low power (1.4uA@3.3V 1.9uA@3.3 watchdog on)1, intelligent auto low power mode
- $\triangleright$  Case insensitive commands
- **256 bytes EEPROM to save user data**
- $\triangleright$  RTC time and supply voltage measurement
- $\triangleright$  Power supply measurement

 $\overline{a}$  $<sup>1</sup>$  UART interface modem only</sup>

## <span id="page-7-0"></span>**1.2 Compare V2.1.x with V2.0.10**

### **1.2.1 New**

- <span id="page-7-1"></span> $\triangleright$  Support maximum 96 channels instead of 72
- $\triangleright$  Support new band plan
	- LoRaWAN 1.0.2 standard
		- CN779 / EU433 / AU915 / CN470 / AS923 / KR920 / IN865
	- User defined band plan:
		- ◆ CN470PREQUEL / STE920
- $\triangleright$  Support new MAC commands
	- TxParamSetupReq / TxParamSetupAns
	- DIChannelReq / DIChannelAns
- AT+DR=band will reset all LoRaWAN band specific parameters (channels, datarate, rxwin1, rxwin2)
- $\triangleright$  Support Fpending event
- **►** Support LinkCheckAns event
- $\triangleright$  Add AT+CH=NUM command
- **EXEC** Add AT+POWER=TABLE command to show current power table
- $\triangleright$  Add AT+POWER=pow, FORCE command to force using a fixed TX power
- **EXAM** Add AT+LW=TPS, to set DownlinkDwellTime, UplinkDwellTime, MaxEIRP for AS923 band plan
- $\triangleright$  Add AT+LW=SCR, command, this command can be used to bypass MAX FCNT GAP checking, if it is on MAX\_FCNT\_GAP will be bypass.
- $\triangleright$  Add AT+UART=BR, this command can be used to set new baud rate
- AT+WDT=ON/OFF to enable or disable watchdog, need reset to make it valid, default ON.
	- Sleep current with watchdog on is  $\sim$  2uA

### **1.2.2 Not Compatible Command**

- <span id="page-7-2"></span>▶ Remove AT+DR=CUSTOM and AT+DR=CUSTOM, DRx, ...,
	- CUSTOM band plan is no longer supported
- Remove AT+RXWIN1 ON/OFF control, AT+RXWIN1=ch,freq to overwrite default rxwin1 frequency
- **EXA** Remove AT+HELP
- **EXAMPLE AT+REG**
- > Remove AT+TEST=HELP
- Change AT+TEST=RSSI return message format
- AT+TEST=LWDL returns "+TEST: LWDL DONE" instead of "+TEST: LORAWAN DOWNLINK TX DONE"
- + Add AT+TEST=RFCFG options, CRC/IQ/NET option is configurable
- > AT+DFU=ON no longer returns "Enter bootloader after reboot in 5s..."
- AT+MSG/CMSG/MSGHEX/CMSGHEX command no longer prints MACCMD
- AT+MSG/CMSG/MSGHEX/CMSGHEX no longer echo "+xxx: TX "xxxxx "
- ▶ AT+MSG/CMSG/MSGHEX/CMSGHEX returns compact format hex string
- AT+MSG/CMSG/MSGHEX/CMSGHEX change *"+xxx: Length error"* to *"+xxx: Length error MAXLEN"*
- **AT+KEY=type,key** returns compact key string
- $\triangleright$  Class C downlink force return MSG type

### **1.2.3 Fixed Issue**

- <span id="page-8-0"></span>Fix AT+RXWIN2=freq,sf,bw command doesn't work issue
- Fix AT+LW=MC issue
- > Fix AT+DELAY issue
- <span id="page-8-1"></span>Class C mode error report "+xxx: Done" status

## <span id="page-8-2"></span>**1.3 Related Products**

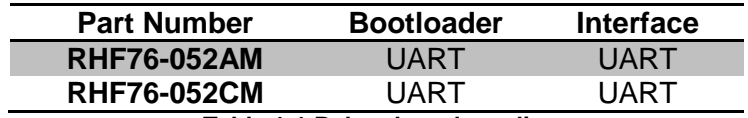

**Table 1-1 Related products list**

# <span id="page-9-0"></span>**2 Preface**

## <span id="page-9-1"></span>**2.1 Conventions**

- Command is case insensitive:
- All commands have response;
- Command length never exceeds total 528 characters;
- One valid AT Command must end with '\n', "\r\n" is also valid;
- If command timeout feature is enabled, end '\n' will not be mandatory;
- **EXECT** <LF> means the newline character. <CR> means carriage return;
- <span id="page-9-2"></span>**Default UART<sup>2</sup> configuration "9600, 8, n, 1" (8 bits data, no parity, 1 stop bit);**

## **2.2 Symbols**

- = --> Set value for command
- ? --> Query
- --> Start a list input parameter
- + --> Prefix of command
- , --> Separator of parameters
- Space --> Empty character, could be used to format command

*NOTE: You could use quote sign < " > to force input parameter with space, such as <AT+MSGHEX="AA BB CC DD EE">, then "AA BB CC DD EE" is treated as one parameter. But if you input command <AT+MSGHEX=AA BB CC DD EE>, "AA BB CC DD EE" will treated as 5 parameters, AT+MSGHEX returns error.*

## <span id="page-9-3"></span>**2.3 Format**

All commands in this document are end with <CR><LF>. In order to facilitate the description, all <CR><LF> is intentionally omitted in this document.

## **2.3.1 Query**

<span id="page-9-4"></span>Use query command to check LoRaWAN modem configuration, such as channel configuration, ADR status, TX power, etc.

**AT+COMMAND**

#### **AT+COMMAND?**

#### **AT+COMMAND=?**

<span id="page-9-5"></span>*NOTE: Query format is available with every LoRaWAN supported command* 

## **2.3.2 Configure / Control**

Uses configure/control command to set new configuration or control transaction.

**AT+COMMAND=DATA**

### **2.3.3 Return**

<span id="page-9-6"></span>Return data is in format like "+CMD: RETURN DATA" **+COMMAND: "RETURN DATA"**

 <sup>2</sup> *RHF76-052AM supports UART interface* 

*RHF3M076 supports USB CDC interface of which UART configuration is unconcerned*

## <span id="page-10-0"></span>**2.4 Error**

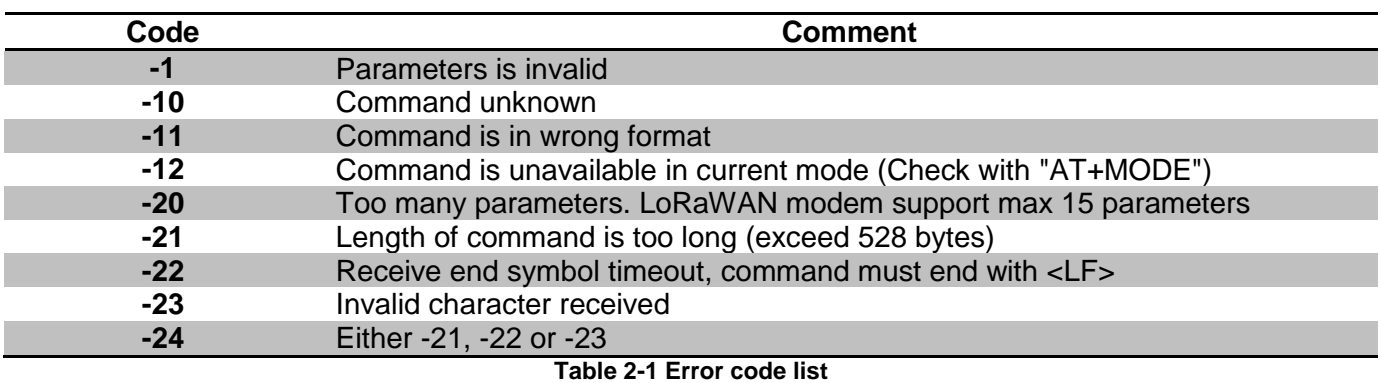

<span id="page-10-2"></span>This error code list applies to all LoRaWAN supported command. User could refer to this list to know what is happening to LoRaWAN modem, when gets errors.

## <span id="page-10-1"></span>**2.5 EEPROM**

Items below will be synchronized to EEPROM of LoRaWAN modem once changed successfully, this makes LoRaWAN modem memorized, user doesn't need to reconfigure parameter after repower, LoRaWAN modem helps to keep it. If user wants to go back factory default configuration, refer to [4.21](#page-30-0) [FDEFAULT.](#page-30-0)

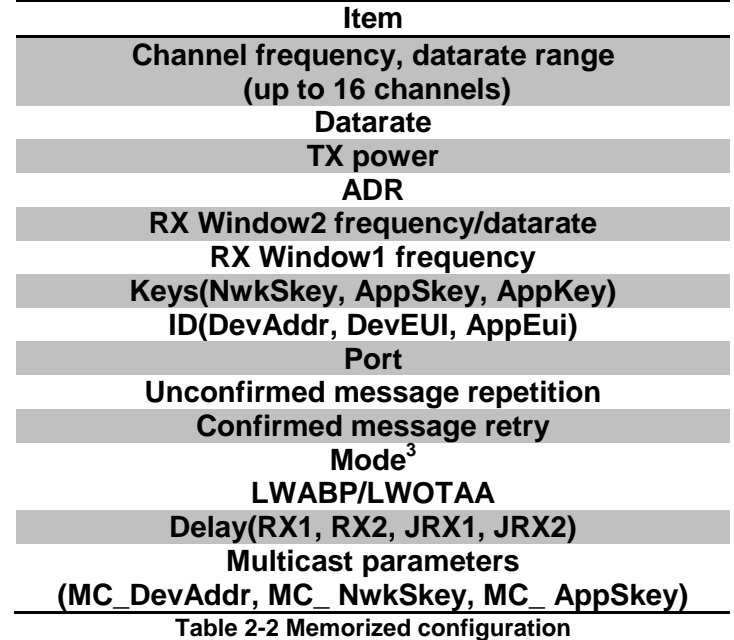

<span id="page-10-3"></span> 3 Test mode is not stored; a reset during test mode makes modem switch back to previous mode.

## <span id="page-11-0"></span>**3 Band Plans**

RisingHF RHF76-052AM / RHF76-052CM devices supports:

LoRaWAN 1.0.2 Band Plans:

**EU868 US915 US915HYBRID CN779 EU433 AU915 AU915OLD CN470 AS923 KR920 IN865** Customized band plans:

**CN470PREQUEL STE920**

<span id="page-11-1"></span>**Refer to LoRaWANRegionalParametersv1.0.2\_final\_1944\_1.pdf for details.** 

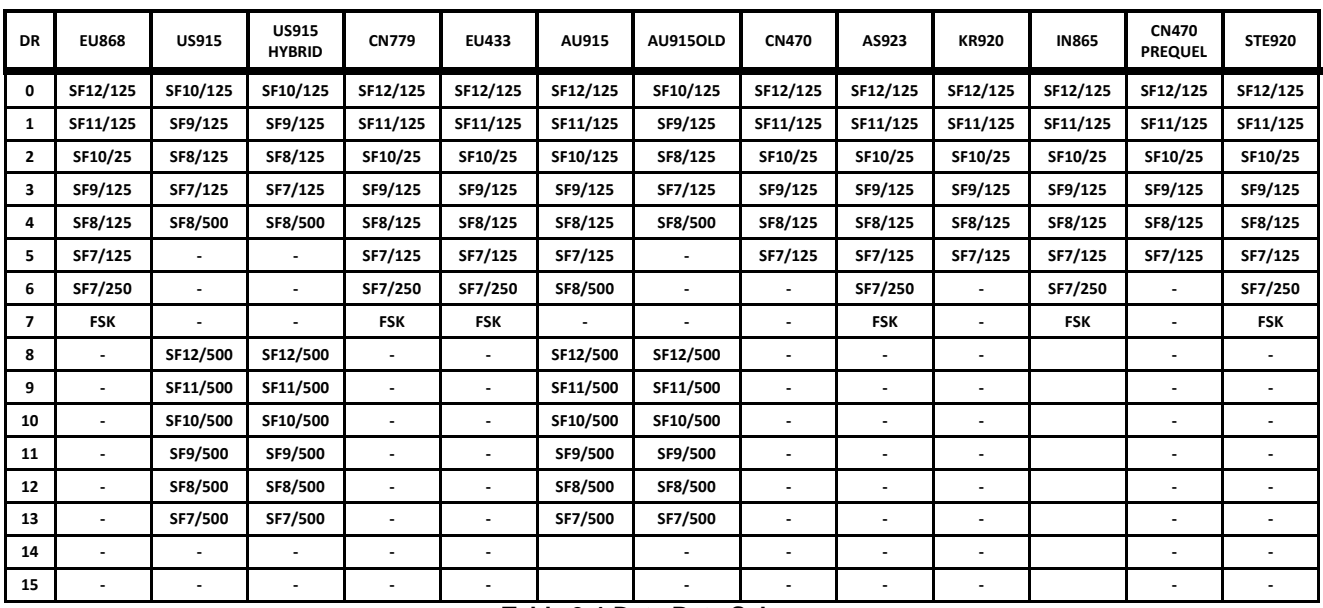

## **3.1 Data Rate Scheme**

#### **Table 3-1 Data Rate Scheme**

<span id="page-11-2"></span>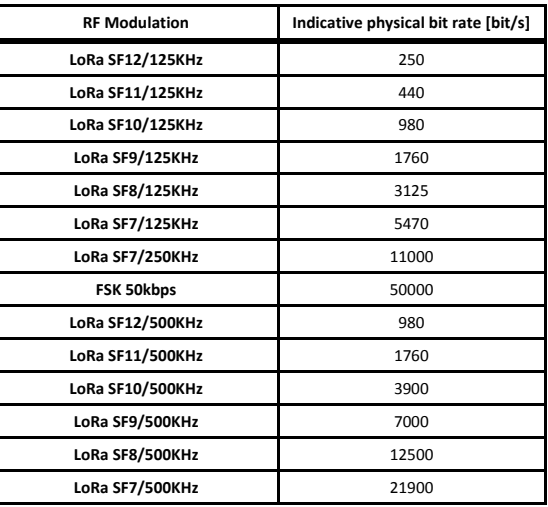

<span id="page-11-3"></span>**Table 3-2 RF Modulation Bit Rate**

## <span id="page-12-0"></span>**3.2 Payload Length Limitation**

Repeater mode is not supported.

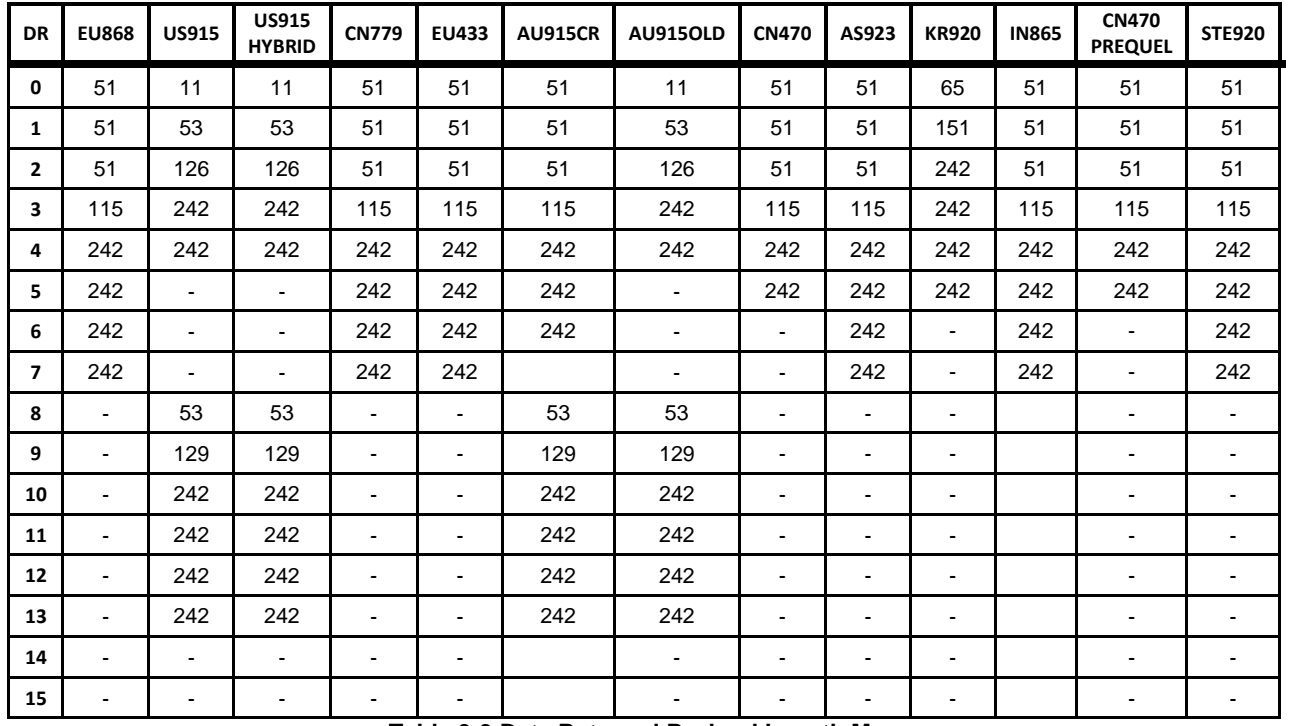

**Table 3-3 Data Rate and Payload Length Map**

## <span id="page-12-2"></span><span id="page-12-1"></span>**3.3 TX Output Power Encoding**

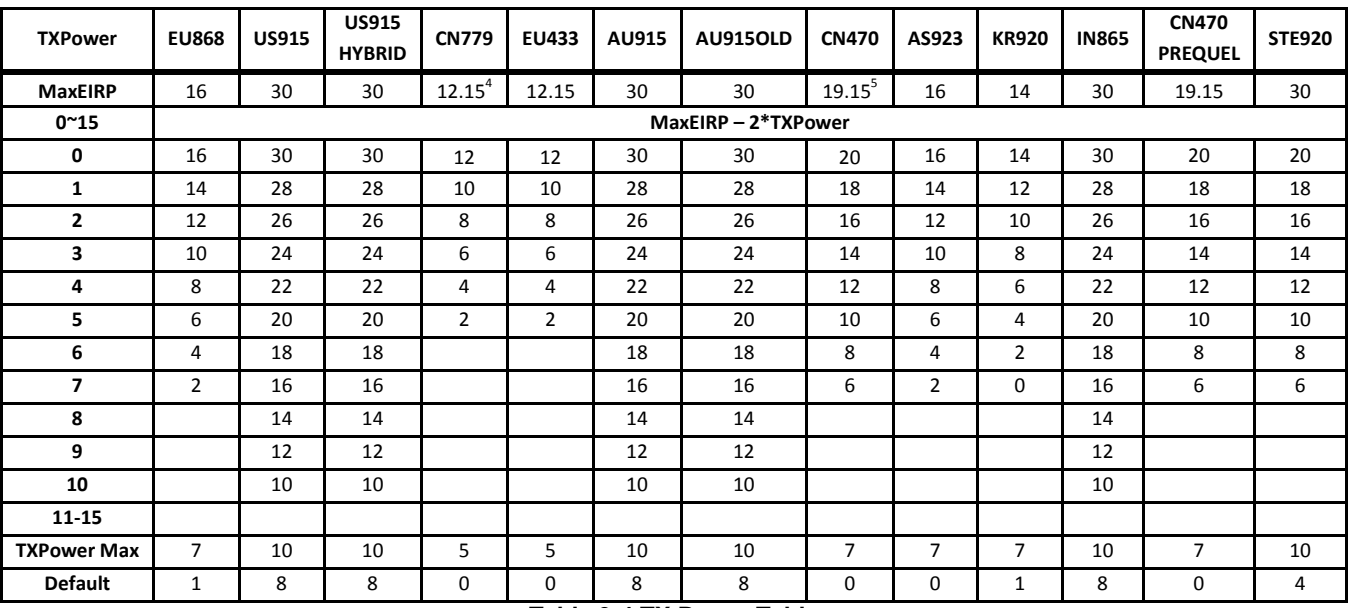

**Table 3-4 TX Power Table** 

<span id="page-12-3"></span> 4 12.15dBm is set to 12dBm, MaxEIRP Index 2

<sup>&</sup>lt;sup>5</sup> 19.15dBm is converted to 20dBm, MaxEIRP Index 7

<span id="page-13-3"></span>

|                      | <b>EU868</b> | <b>US915</b> | <b>US915</b><br><b>HYBRID</b> | <b>CN779</b>    | <b>EU433</b>  | AU915   | <b>AU915OLD</b> | <b>CN470</b> | AS923 | <b>KR920</b> | <b>IN865</b> | <b>CN470</b><br><b>PREQUEL</b> | <b>STE920</b> |
|----------------------|--------------|--------------|-------------------------------|-----------------|---------------|---------|-----------------|--------------|-------|--------------|--------------|--------------------------------|---------------|
| <b>MaxEIRP Index</b> | ۰            | 13           | 13                            |                 |               | ໍາ<br>ᅩ | 13              |              |       |              | 13           |                                | 13            |
| <b>MaxEIRP</b>       | 16           | 30           | 30                            | $12.15^{\circ}$ | 1715<br>⊥∠.⊥. | 30      | 30              | 19.15'       | 16    | 14           | 30           | 19.15                          | 30            |

**Table 3-5 Default MaxEIRP Value and MaxEIRP Index Map**

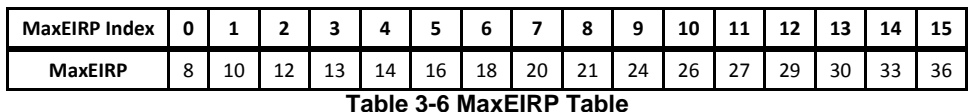

<span id="page-13-4"></span><span id="page-13-0"></span>TXPower is defined in LoRaWAN specification Mac command LinkADRReq chapter.

## <span id="page-13-1"></span>**3.4 Channels**

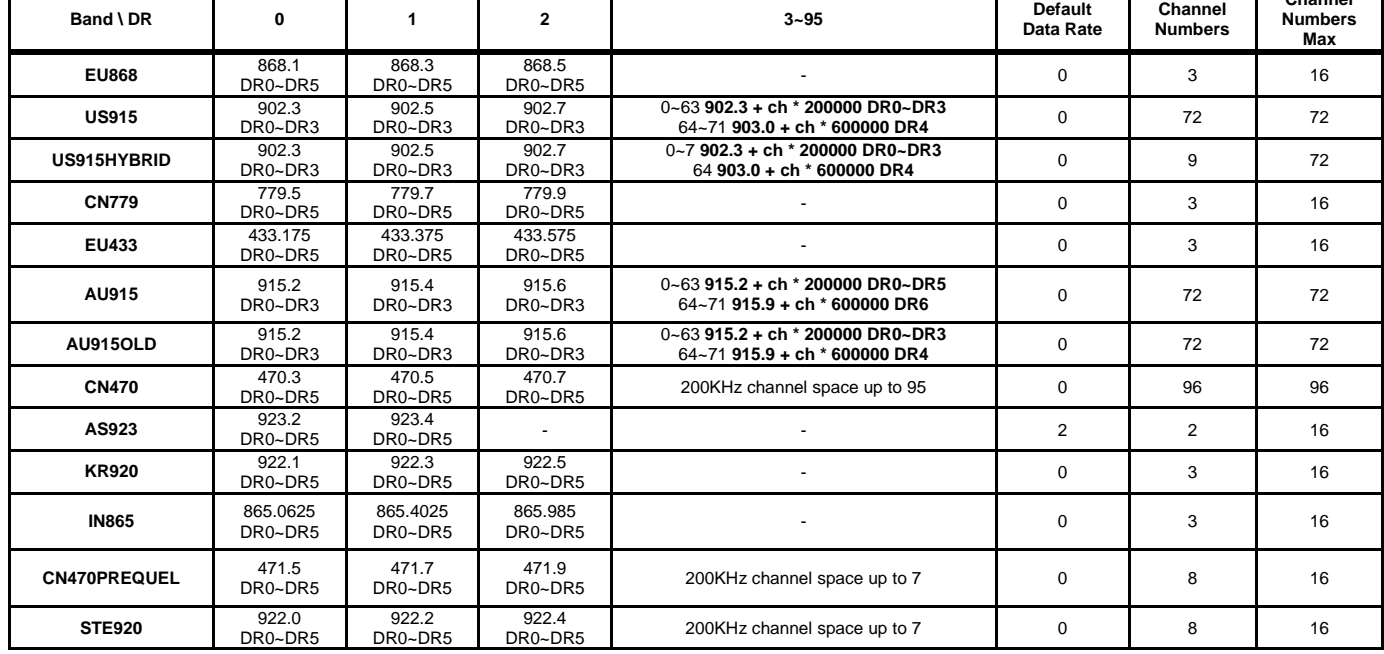

#### **3.4.1 Default Uplink Channels**

**Table 3-7 Default Uplink Channels**

## **3.4.2 Downlink RXWIN1 Channels**

<span id="page-13-5"></span><span id="page-13-2"></span>Downlink Data Rate is defined by RX1DROffset.

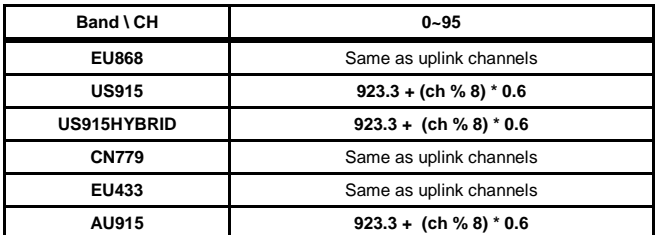

6 12.15dBm is set to 12dBm, MaxEIRP Index 2

 $7$  19.15dBm is converted to 20dBm, MaxEIRP Index 7

**Channel**

⇁

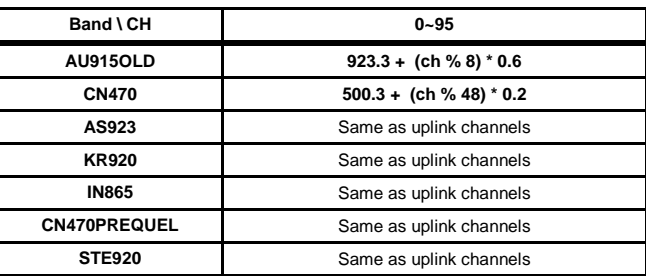

**Table 3-8 Default Downlink RXWIN1 Channels**

### <span id="page-14-2"></span><span id="page-14-0"></span>**3.4.3 Downlink RXWIN2 Channel**

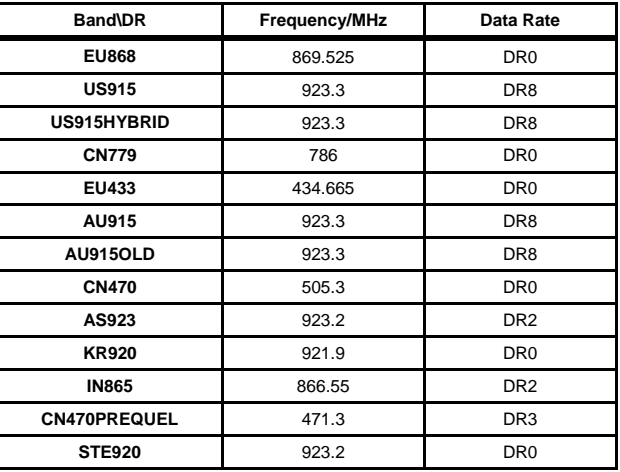

**Table 3-9 Default RXWIN2 Configuration**

### <span id="page-14-3"></span><span id="page-14-1"></span>**3.4.4 Join Request Channels**

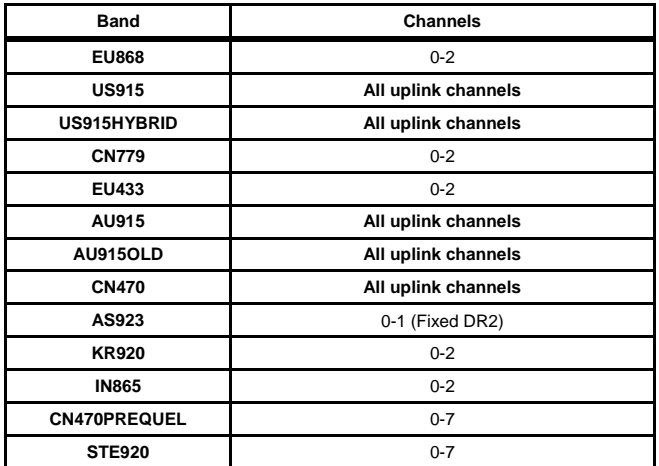

#### **Table 3-10 Join Request Channels**

<span id="page-14-4"></span>*Note: Although the modem supports user to modify the default uplink channels, it does not encourage user to do so. If user need modify the default channels, please make sure gateway and server supports the selected channel.*

## <span id="page-15-0"></span>**3.5 Join Duty Cycle Limitation**

The latest V2.1.x (or higher) firmware enables the global JoinReq duty cycle which applies below table<sup>8</sup>.

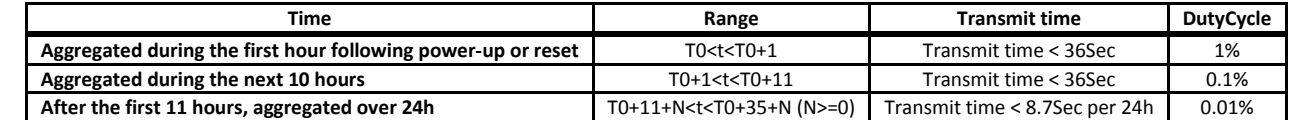

#### **Table 3-11 Join Duty Cycle**

<span id="page-15-6"></span><span id="page-15-1"></span>"AT+LW=JDC, OFF" command could be used to disable the feature if user need to disable the feature.

## **3.6 RX1DROffset Limitation**

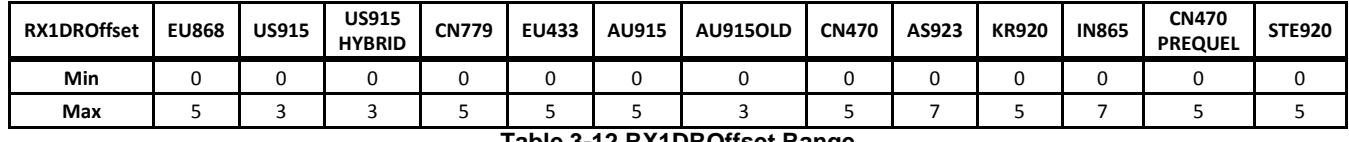

**Table 3-12 RX1DROffset Range**

#### <span id="page-15-7"></span><span id="page-15-2"></span>**3.6.1 EU868/EU434/CN470 /KR920/CN470PREQUEL/STE920**

**DR = MAX( UplinkChannelDaraRate - RX1DROffset, DR0)**

#### <span id="page-15-3"></span>**3.6.2 US915/ US915HYBRID/AU915**

**DR = MAX( MIN( UplinkChannelDaraRate +10 - RX1DROffset, DR13 ), DR8 )**

#### <span id="page-15-4"></span>**3.6.3 AS923**

**MIN( 5, MAX( MinDR, UplinkChannelDaraRate - Effective\_RX1DROffset ) )**

**MinDR** depends on the **DownlinkDwellTime** bit sent to the device in the **TxParamSetupReq** command:

- Case **DownlinkDwellTime** = 0 (No limit): **MinDR** = DR0
- Case **DownlinkDwellTime** = 1 (400ms): **MinDR** = DR2

<span id="page-15-8"></span>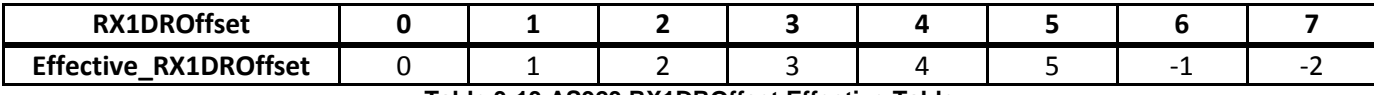

**Table 3-13 AS923 RX1DROffset Effective Table**

#### <span id="page-15-5"></span>**3.6.4 IN865**

**MIN( 5, MAX( 0, UplinkChannelDaraRate - Effective\_RX1DROffset ) )**

<span id="page-15-9"></span>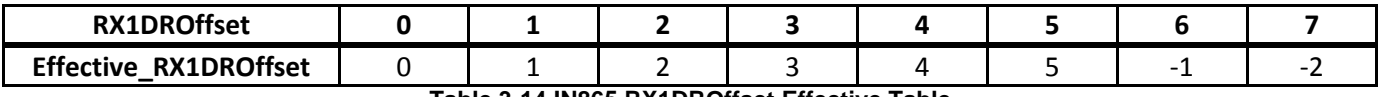

**Table 3-14 IN865 RX1DROffset Effective Table**

 8 LoRaWAN102-20161012 Page 37

## <span id="page-16-0"></span>**3.7 CFLIST**

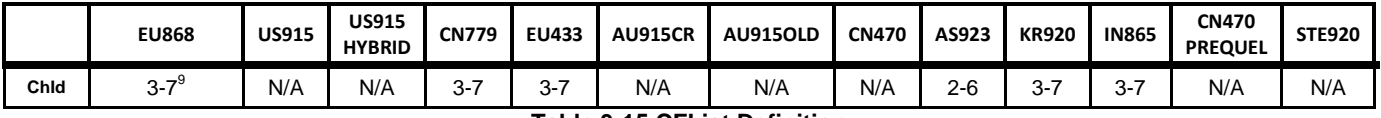

**Table 3-15 CFList Definition**

## <span id="page-16-5"></span><span id="page-16-1"></span>**3.8 LinkAdrReq**

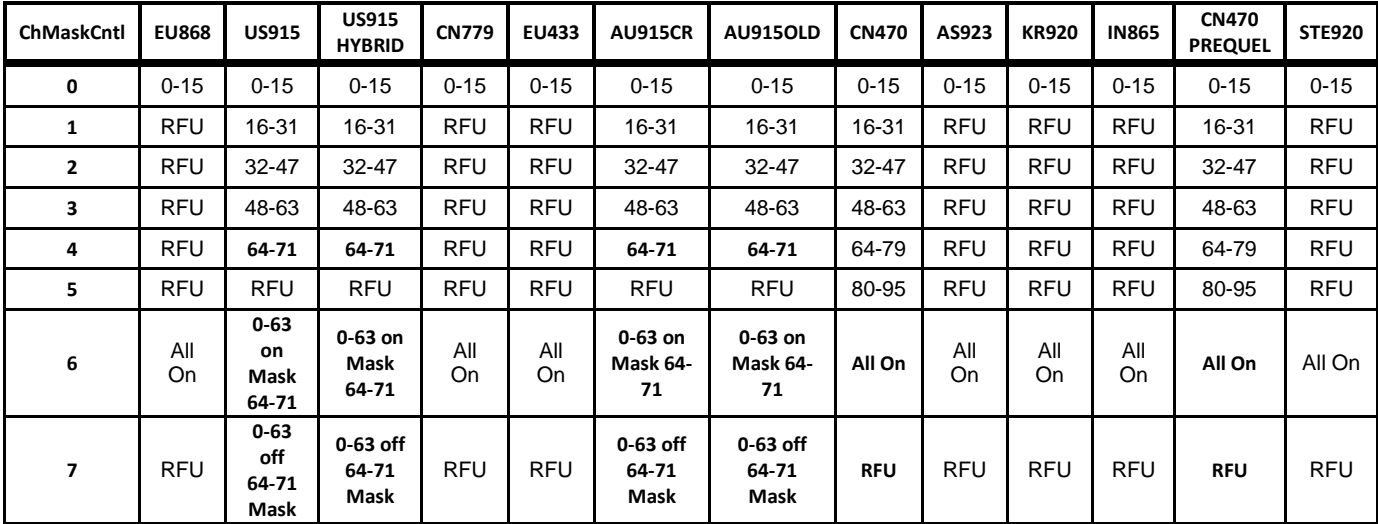

**Table 3-16 LinkAdrReq ChMaskCntl Definition**

## <span id="page-16-6"></span><span id="page-16-2"></span>**3.9 Band Specific Limitation**

## **3.9.1 US915/AU915/CN470 Channel Limitation**

<span id="page-16-3"></span>Under these modes, up to 72 (US915/AU915) or 96 (CN470) channels could be enabled. All these channels are not configurable with the default channels according to the definition of LoRaWAN 1.0.1. This means below commands will be invalid:

**AT+CH=ch, freq, [drmin], [drmax]**

**AT+RXWIN1=ch, freq**

<span id="page-16-4"></span>To turn on/off channel, user need to use AT+CH=NUM or AT+CH=ch, ON/OFF command.

## **3.9.2 EU868 Duty Cycle Limitation**

Only EU868 band need enable duty cycle limitation to comply with ETSI [EN300.220] standard. Band and limitation is defined as below.

|                | Band Index Frequencies (MHz) Maximum Power Duty Cycle Band Width |       |      |        |
|----------------|------------------------------------------------------------------|-------|------|--------|
| g <sub>2</sub> | $863.00 \sim 865.00$                                             | 14dBm | 0.1% | 2MHz   |
| g              | $865.00 - 868.00$                                                | 14dBm | 1%   | 3MHz   |
| g1             | $868.00 - 868.60$                                                | 14dBm | 1%   | 600KHz |
| g <sub>2</sub> | $868.70 \sim 869.20$                                             | 14dBm | 0.1% | 500KHz |
| g <sub>3</sub> | $869.40 - 869.65$                                                | 27dBm | 10%  | 250KHz |

  $^9$  Here has some difference from LoRaWAN specification use 4-8 to define, by which it assume first channel has index 1. RisingHF device use index 0 for the first channel.

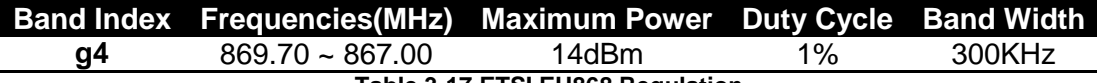

**Table 3-17 ETSI EU868 Regulation**

#### <span id="page-17-5"></span><span id="page-17-0"></span>**3.9.3 CN799 Duty Cycle Limitation**

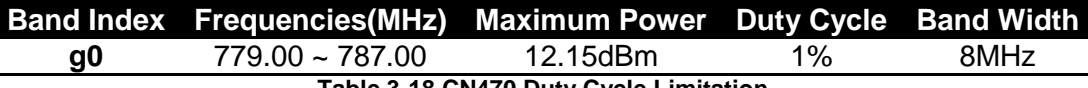

**Table 3-18 CN470 Duty Cycle Limitation**

#### <span id="page-17-6"></span><span id="page-17-1"></span>**3.9.1 EU433 Duty Cycle Limitation**

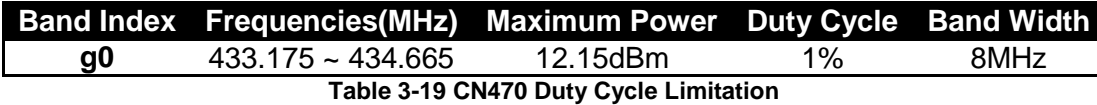

#### **3.9.2 AS923 Dwell Time Limitation**

<span id="page-17-7"></span><span id="page-17-2"></span>UplinkDwellTime, DownlinkDwellTime and MaxEIRP can be set configured through TxParamSetupReq / TxParamSetupAns MAC command.

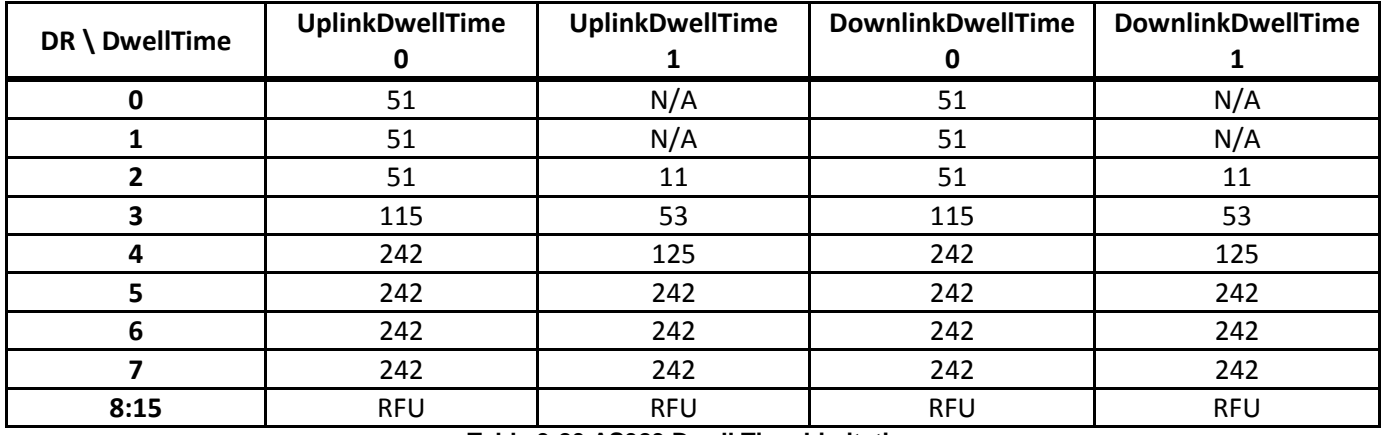

**Table 3-20 AS923 Dwell Time Limitation**

### **3.9.3 KR920 Channels and TX Power Limitation**

<span id="page-17-8"></span><span id="page-17-3"></span>For KR920 band, only below channels are available.

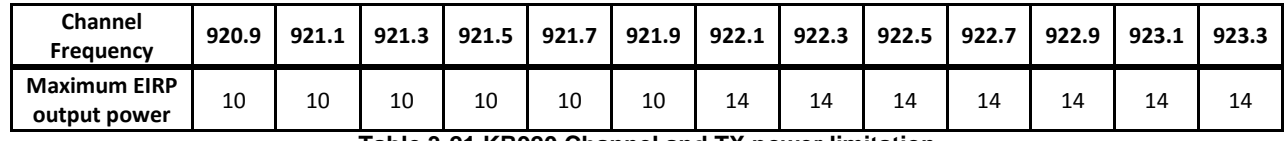

**Table 3-21 KR920 Channel and TX power limitation**

## <span id="page-17-9"></span><span id="page-17-4"></span>**3.10 Band Frequency Range**

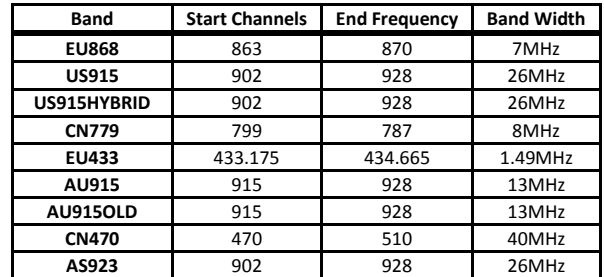

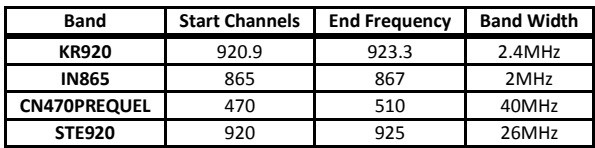

## <span id="page-18-0"></span>**3.10.1 AS923 Country Limitation<sup>10</sup>**

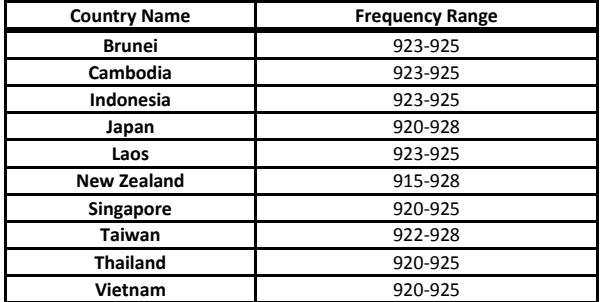

 $\overline{a}$ <sup>10</sup> Defined by LoRaWAN 1.0.2 Regional Parameter

# <span id="page-19-0"></span>**4 Commands**

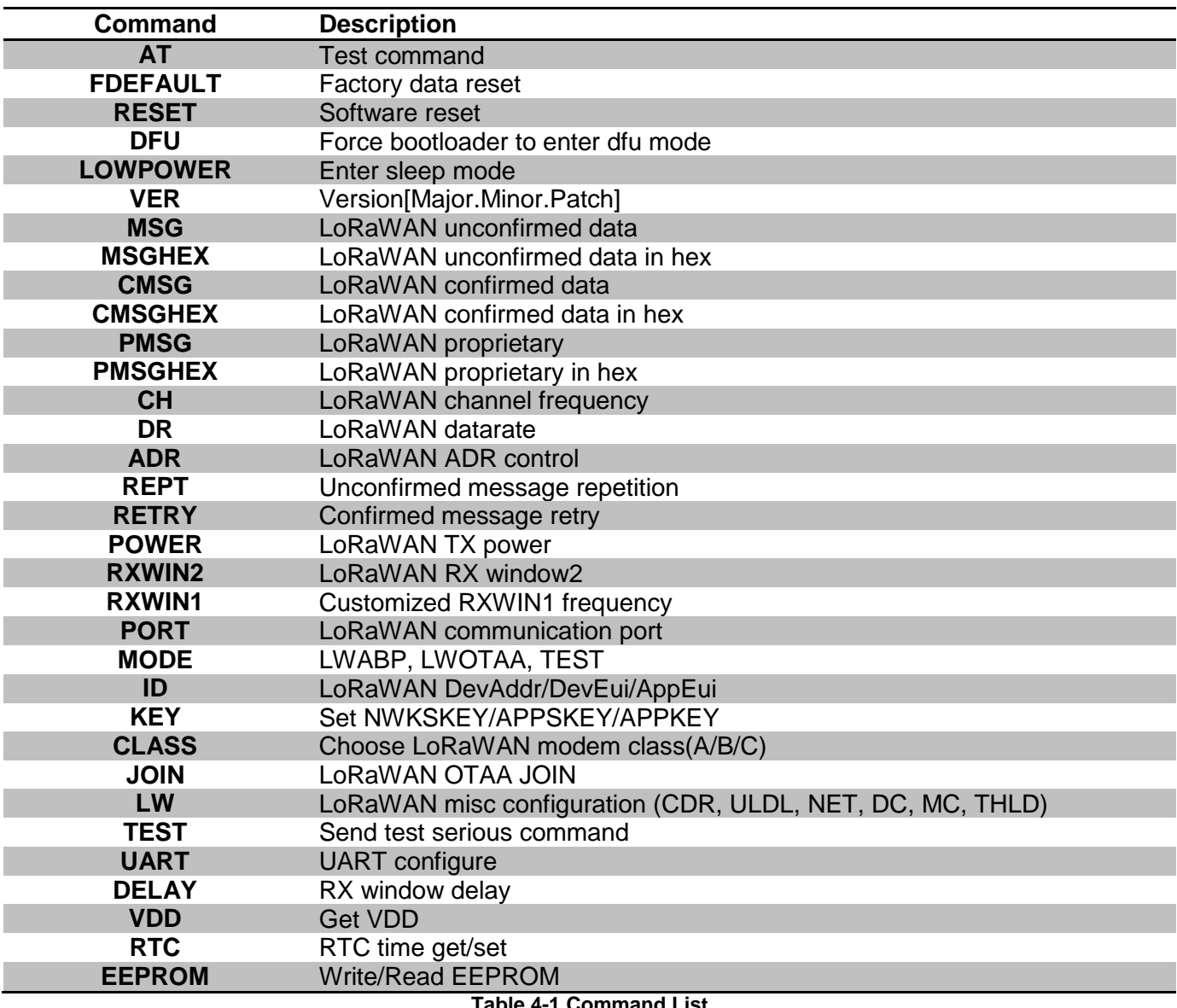

<span id="page-19-1"></span>**Table 4-1 Command List**

## <span id="page-20-0"></span>**4.1 AT**

Use to test if connection of module is OK. This is a dummy command just like other common "AT modules"

Format:

**AT** Return:

**+AT: OK**

## <span id="page-20-1"></span>**4.2 VER**

Check firmware version. Versioning rule refers to [Semantic Versioning 2.0.0.](http://semver.org/)

Format:

**AT+VER** 

Return:

**+VER: \$MAJOR.\$MINOR.\$PATCH +VER: 2.1.x**

## <span id="page-20-2"></span>**4.3 ID**

Use to check the ID of the LoRaWAN module, or change the ID. ID is treated as big endian numbers. Read ID Format:

```
AT+ID // Read all, DevAddr(ABP), DevEui(OTAA), AppEui(OTAA)
AT+ID=DevAddr // Read DevAddr
AT+ID=DevEui // Read DevEui
AT+ID=AppEui // Read AppEui
AT+ID=DevAddr, "devaddr" // Set new DevAddr
AT+ID=DevEui, "deveui" // Set new DevEui
AT+ID=AppEui, "appeui" // Set new AppEui
```
Return:

**+ID: DevAddr, xx:xx:xx:xx +ID: DevEui<sup>11</sup> , xx:xx:xx:xx:xx:xx:xx:xx +ID: AppEui<sup>12</sup> , xx:xx:xx:xx:xx:xx:xx:xx**

Change end device address (**DEVADDR**)

**AT+ID=DevAddr, "4 bytes length hex identifier" eg: AT+ID=DevAddr, "01234567" eg: AT+ID=DEVADDR, "01 23 45 67"**

Return:

**+ID: DevAddr, 01:23:45:67**

Change device extended unique identifier (**DEVEUI**) **AT+ID= DevEui, "8 bytes length hex identifier (64bits)"**

<sup>12</sup> Default AppEui is **52:69:73:69:6E:67:48:46**

 $\overline{a}$ <sup>11</sup> DevEui which is supplied by RisingHF are derived from STM32's UUID, these EUIs are RisingHF unique is not standard IEEE EUI-64, , it is recommended to apply and use IEEE-EUI64.

**eg: AT+ID=DevEui, "0123456789ABCDEF" eg: AT+ID=DEVEUI, "01 23 45 67 89 AB CD EF"** Return:

**+ID: DevEui, 01:23:45:67:89:AB:CD:EF**

Change device extended unique identifier (**APPEUI**)

```
AT+ID= AppEui, "8 bytes length hex identifier (64bits)"
       eg: AT+ID=AppEui, "0123456789ABCDEF"
       eg: AT+ID=APPEUI, "01 23 45 67 89 AB CD EF"
Return: 
       +ID: AppEui, 01:23:45:67:89:AB:CD:EF
```
## <span id="page-21-0"></span>**4.4 RESET**

Use to reset the module. If module returns error, then reset function is invalid.

Format:

**AT+RESET**

Return:

**+RESET: OK**

## <span id="page-21-1"></span>**4.5 MSG**

Use to send string format frame which is no need to be confirmed by the server.

Format:

```
AT+MSG="Data to send"
```
Return: *(Full return message)*

```
+MSG: Start
+MSG: FPENDING
+MSG: Link 20, 1
+MSG: ACK Received
+MSG: MULTICAST
+MSG: PORT: 8; RX: "12345678" 
+MSG: RXWIN213, RSSI -106, SNR 4
+MSG: Done
```
Below return messages are optional, it is returned only in the cases that specified event occurs.

```
+MSG: FPENDING // Downlink frame FPENDING flag is set
+MSG: Link 20, 1 // LinkCheckAns received
+MSG: MULTICAST // Downlink frame is multi cast message
+MSG: PORT: 8; RX: "12345678" // Downlink message is received
```
- **+MSG: ACK Received** *// Downlink frame ACK flag is set*
	-
	-
- **+MSG: RXWIN2, RSSI -106, SNR 4** *// Downlink frame signal strength*

 $\overline{a}$ <sup>13</sup> **RXWIN2**: Message is received during RX Window2; **RXWIN1**: RX Window1; **RXWIN0**: Class C Extra RXWIN2.

### **4.5.1 LinkCheckReq**

<span id="page-22-0"></span>AT+MSG could be used to send LinkCheckReq mac command to check Link status between modem and server.

#### **AT+MSG**

```
+MSG: Start
+MSG: TX ""
+MSG: Link 20, 1
+MSG: RXWIN1, RSSI -93, SNR 6.25
+MSG: Done
```
From example above, the modem returns "*+MSG: Link 20, 1*" to host, it is in the format:

#### *+MSG: Link Margin, GwCnt*

The demodulation margin (*Margin*) is an 8-bit unsigned integer in the range of 0..254 indicating the link margin in dB of the last successfully received LinkCheckReq command.

A value of "0" means that the frame was received at the demodulation floor (0 dB or no margin) while a value of "20", for example, means that the frame reached the gateway 20 dB above the demodulation floor. Value "255" is reserved.

The gateway count (*GwCnt*) is the number of gateways that successfully received the last LinkCheckReq command.

### **4.5.2 Error Status**

- <span id="page-22-1"></span>1. LoRaWAN transaction service is ongoing **+MSG: LoRaWAN modem is busy**
- 2. LoRaWAN modem is in OTAA mode and not joined a network

#### **+MSG: Please join network first**

3. LoRaWAN modem already joined to a network previously

#### **+JOIN: Joined already**

*Note: use AT+JOIN=FORCE to force join if needed.*

4. All configured channels are occupied by others.

#### **+MSG: No free channel -70**

*Note: use AT+LW=THLD to set a new threshold*

5. There is no band available for the moment. The modem must stay silence for a while, because of local regulation rules or Join Request Duty Cycle

#### **+MSG: No band in 13469ms**

6. Current DR set data rate is not supported

#### **+MSG: DR error**

*Note: use AT+DR=dr to set a new datarate*

7. Current payload length is too long to send.

#### **+MSG: Length error N**

*Note: N could be 0 or none zero value, if it returns 0, it means there is a pending Uplink MAC Command must be sent through Port 0. User need send a dummy MSG command "AT+MSG" to flush uplink MAC command.*

It is recommended for use to run AT+LW=LEN command to get maximum available payload size. And make sure the next packet payload length is less than the available maximum payload length. *Note: use AT+LW=LEN command to get current available length.*

## <span id="page-23-0"></span>**4.6 CMSG**

Use to send string format frame which must be confirmed by the server. Format:

```
AT+CMSG="Data to send"
Return: (Full return message)
       +CMSG: Start
       +CMSG: Wait ACK
       +CMSG: FPENDING
       +CMSG: Link 20, 1
       +CMSG: ACK Received
       +CMSG: MULTICAST
       +CMSG: PORT: 8; RX: "12345678" 
       +CMSG: RXWIN214, RSSI -106, SNR 4
       +CMSG: Done
```
Below return messages are optional, it is returned only in the cases that specified event occurs.

```
+CMSG: FPENDING // Downlink frame FPENDING flag is set
+CMSG: Link 20, 1 // LinkCheckAns received
+CMSG: PORT: 8; RX: "12345678" // Downlink message is received
```
**+CMSG: ACK Received** *// Downlink frame ACK flag is set* **+CMSG: MULTICAST** *// Downlink frame is multi cast message*

**+CMSG: RXWIN2, RSSI -106, SNR 4** *// Downlink frame signal strength*

## <span id="page-23-1"></span>**4.7 MSGHEX**

Use to send hex format frame which is no need to be confirmed by the server. Format:

**AT+MSGHEX="xx xx xx xx"**

**eg: AT+MSGHEX="12345678"**

Return:

**+MSGHEX: Start**

**+MSGHEX: Done**

For detailed examples, please refer to [MSG.](#page-21-1) MSG and MSGHEX are the same command except payload format.

## <span id="page-23-2"></span>**4.8 CMSGHEX**

Use to send hex format frame which must be confirmed by the server.

Format:

```
AT+CMSGHEX="Data to send"
```

```
eg: AT+CMSGHEX="12345678"
```
Return:

```
+CMSGHEX: Start
+CMSGHEX: Wait ACK
+CMSGHEX: Done
```
 $\overline{a}$ <sup>14</sup> **RXWIN2**: Message is received during RX Window2; **RXWIN1**: RX Window1; **RXWIN0**: Class C Extra RXWIN2.

For detailed examples, please refer to [CMSG.](#page-23-0) CMSG and CMSGHEX are the same command except payload format.

## <span id="page-24-0"></span>**4.9 PMSG**

Use to send string format LoRaWAN proprietary frames. Format:

**AT+PMSG="Data to send"**

**eg: AT+PMSG="This is a string"**

Return:

**+PMSG: Start +PMSG: Done**

## <span id="page-24-1"></span>**4.10 PMSGHEX**

Use to send hex format LoRaWAN proprietary frames. Format:

**AT+PMSGHEX="Data to send"**

**eg: AT+PMSGHEX="AB CD"**

Return:

**+PMSGHEX: Start +PMSGHEX: Done**

## <span id="page-24-2"></span>**4.11 PORT**

Set PORT number which will be used by MSG/CMSG/MSGHEX/CMSGHEX command to send message, port number should range from 1 to 255. User should refer to LoRaWAN specification to choose port.

Format:

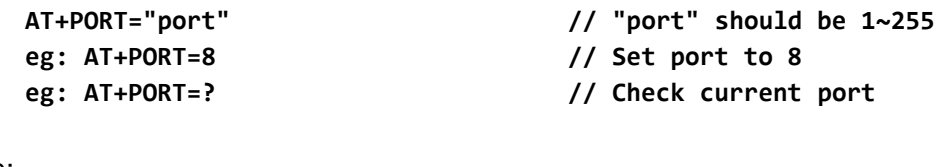

Return:

**+PORT: 8 // PORT query/set return**

## <span id="page-24-3"></span>**4.12 ADR**

Set ADR function of LoRaWAN module.

Format:

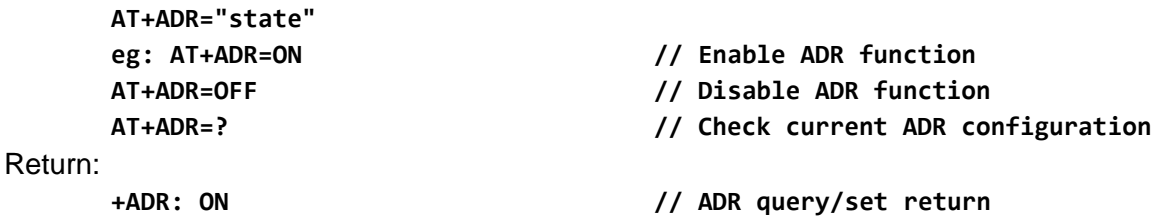

## <span id="page-25-0"></span>**4.13 DR**

Use LoRaWAN defined DRx to set datarate of LoRaWAN AT modem. Refer to **Chapter [3](#page-11-0) [Band Plans](#page-11-0)** about the detailed definition of LoRaWAN data rate.

#### **4.13.1 Check and Set Data Rate**

```
Format:
```
**AT+DR** *// Check current selected DataRate* **AT+DR=drx** *// "drx" should range 0~15*

Return:

**+DR: DR0 +DR: US915 DR0 SF10 BW125K**

Return: *(ADR is functional)*

**+DR: DR0 (ADR DR3) +DR: US915 DR3 SF7 BW125K +DR: US915 DR0 SF10 BW125K**

### **4.13.2 Data Rate Scheme**

```
Format:
```
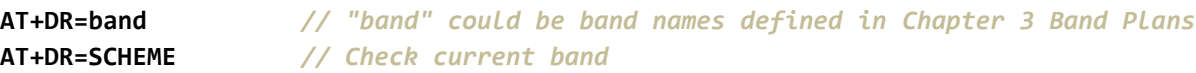

```
Return: (EU868)
```

```
+DR: EU868
+DR: EU868 DR0 SF12 BW125K 
+DR: EU868 DR1 SF11 BW125K 
+DR: EU868 DR2 SF10 BW125K 
+DR: EU868 DR3 SF9 BW125K 
+DR: EU868 DR4 SF8 BW125K 
+DR: EU868 DR5 SF7 BW125K 
+DR: EU868 DR6 SF7 BW250K 
+DR: EU868 DR7 FSK 50kbps 
+DR: EU868 DR8 RFU
+DR: EU868 DR9 RFU
+DR: EU868 DR10 RFU
+DR: EU868 DR11 RFU
+DR: EU868 DR12 RFU
+DR: EU868 DR13 RFU
+DR: EU868 DR14 RFU
+DR: EU868 DR15 RFU
```
## <span id="page-25-3"></span>**4.14 CH**

**4.14.1 Query Channel Configuration**

<span id="page-25-4"></span>Format:

**AT+CH AT+CH=ch** 1. Check single channel frequency

```
eg: AT+CH=2
```
*+CH: 2,868500000,DR0:DR5*

2. Query all channels

```
AT+CH
```
Query All Channels Return Format:

**+CH: TOTAL\_CHANNEL\_NUMBER; LCn,FREQn,DR\_MINn,DR\_MAXn; LCy,FREQy,DR\_MINy,DR\_MAXy; ... LCz,FREQz,DR\_MINz,DR\_MAXz;**

```
eg: +CH: 3; 0,868100000,DR0,DR5; 1,868300000,DR0,DR5; 2,868500000,DR0,DR5;
```
#### **4.14.2 Add or Delete Channel**

<span id="page-26-0"></span>Set channel parameter of LoRaWAN modem, Set frequency zero to delete one channel. Format:

```
AT+CH="chn", ["freq"], ["drmin"], ["drmax"]
// Change the chn channel frequency to "Freq"
// "freq" is in MHz.
// Available "drmin"/"drmax" range DR0 ~ DR15
```
- 1. Change channel CH3 frequency to 433.3MHz, datarate DR0~DR5 **eg: AT+CH=3, 433.3, DR0, DR5**
- 2. Delete channel CH3
	- **eg: AT+CH=3, 0**
- 3. Change channel CH0 frequency to 433.3MHz,DR7 **eg: AT+CH=0, 433.3, DR7**
- 4. Change channel CH3 frequency to 433.7MHz, datarate DR0~DR5 **eg: AT+CH=3, 433.7, 0, 5**
- 5. Change channel CH3 frequency to 433.7MHz, datarate DR7 **eg: AT+CH=3, 433.7, DR7**
- 6. Change channel CH3 frequency to 433.7MHz, with default datarate DR0~DR5
	- **eg: AT+CH=?**
	- **eg: AT+CH=3, 433.7**

**// It is not recommended to use this command**

Return:

**+CH: 3,433700000,DR0:DR5 +CH: 3,433700000,DR1**

#### **4.14.3 Enable or Disable Channel**

#### <span id="page-26-1"></span>Format:

**AT+CH=NUM AT+CH=NUM, chm-chn, ..., chx-chy, chz**

- 1. Check current enabled channels
	- **eg: AT+CH=NUM**

*+CH: NUM, 0-7, 64*

2. Enable and disable channels

```
eg: AT+CH=NUM, 0-5, 64 // Enable channel 0, 1, 2, 3, 4, 5 and 64, disable all others
+CH: NUM, 0-5, 64
```
Note: All channels should be controlled by a single command. The command operates all channels (0- 95).

## <span id="page-27-0"></span>**4.15 POWER**

#### **4.15.1 Set and Check Power**

<span id="page-27-1"></span>LoRaWAN TX power is controlled by internal TX power table, and also decided by hardware. Check TX power table to know what power could support.

Format:

```
AT+POWER
AT+POWER="pow" // Change LoRaWAN Tx Power
```
- 
- **eg: AT+POWER=14 // Change LoRaWAN AT module TX power to 14dBm**

Return:

**+POWER: 14**

#### **4.15.2 Force Set Power**

<span id="page-27-2"></span>This command can be used to set a fixed TX power for LoRaWAN modem, it will bypass LoRaWAN TX power table and LinkADRReq command.

<span id="page-27-3"></span>Format:

**AT+POWER=pow, FORCE**

#### **4.15.3 Power Table**

This command can be used to check band specific power table. Format:

**AT+POWER=TABLE**

*+POWER: 30 28 26 24 22 20 18 16 14 12 10*

## <span id="page-27-4"></span>**4.16 REPT**

Unconfirmed message repeats times.

Format:

**AT+REPT="Repeat Times" //Repeat times" should range 1~15 eg: AT+REPT=2 //Repeat 2 times**

Return:

**+REPT: 2**

## <span id="page-27-5"></span>**4.17 RETRY**

Confirmed message retry times. Valid range 0~254, if retry times is less than 2, only one message will be sent.

Format:

```
AT+RETRY="Retry Times" //Retry times" should range 0~15
eg: AT+RETRY=3 //Retry 2 times (3-1), if no ack receive
```
Return:

**+RETRY: 3**

## <span id="page-28-0"></span>**4.18 RXWIN2**

Set second RX window frequency and Data Rate. This command will change RXWIN2 configuration, which may cause downlink lost, if configuration is wrong. Format:

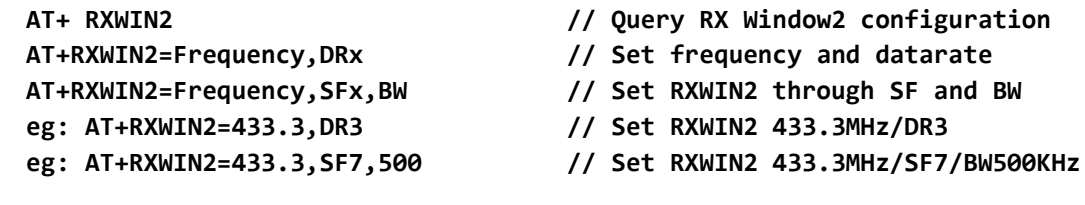

Return:

**// General data rate +RXWIN2: 433300000,DR5 // Customized RX Window2 data rate with spread factor and band width +RXWIN2: 433000000,SF7,BW125K**

From firmware 1.8.0, RXWIN2 command could support more flexible configuration. Both LoRaWAN defined data rate (combination of spread faction and band width) and LoRa defined spread factor and band width format are supported. User could set his RXWIN2 to any possible SF and BW scheme, which is a very useful function for LoRaWAN proof of concept.

## <span id="page-28-1"></span>**4.19 RXWIN1**

RXWIN1 command could be used to set customized RXWIN channel, each RXWIN channel maps to an uplink channel. When RXWIN1 is enabled, user need make sure every uplink channel has its own mapped RXWIN1 channel, or the modem may perform unexpected.

**With this special RXWIN1 command, frequency shift between uplink and downlink becomes possible, then full-duplex is easy to achieve for the system if gateway supports.**

a) Set RXWIN1

**AT+RXWIN1=ch,freq**

```
eg: AT+RXWIN1=0,868.9
```
Set none zero **freq** to overwrite default RXWIN1 channel frequency.

Set zero **freq** to use default frequency

b) Query RXWIN1 channel

**AT+RXWIN1=ch**

**eg: AT+RXWIN1=0,868100000**

c) Check RXWIN1

**AT+RXWIN1**

#### **+RXWIN1: 3; 0,868100000; 1,868300000; 2,868500000;**

AT+RXWIN1 and its subcommands always returns the channels which are enabled currently. If customized downlink channel is zero, then default downlink channels will be used.

## <span id="page-29-0"></span>**4.20 KEY**

Change LoRaWAN related AES-128 KEY. If wrong key is used, your LoRaWAN modem will be rejected by LoRaWAN server. Contact server administrator to know what key should use. All KEYs are unreadable for security, the one who forgets his KEY need rewrite with a new key. Format:

```
Change network session key (NWKSKEY)
       AT+KEY=NWKSKEY, "16 bytes length key"
       eg: AT+KEY=NWKSKEY, "2B7E151628AED2A6ABF7158809CF4F3C" 
       eg: AT+KEY=NWKSKEY, "2B 7E 15 16 28 AE D2 A6 AB F7 15 88 09 CF 4F 3C" 
Return: 
       +KEY: NWKSKEY 2B 7E 15 16 28 AE D2 A6 AB F7 15 88 09 CF 4F 3C
Change application session key (APPSKEY)
       AT+KEY=APPSKEY, "16 bytes length key"
       eg: AT+KEY=APPSKEY, "2B7E151628AED2A6ABF7158809CF4F3C" 
       eg: AT+KEY= APPSKEY, "2B 7E 15 16 28 AE D2 A6 AB F7 15 88 09 CF 4F 3C" 
Return: 
       +KEY: APPSKEY 2B 7E 15 16 28 AE D2 A6 AB F7 15 88 09 CF 4F 3C
Change application session key (APPKEY)
       AT+KEY=APPKEY, "16 bytes length key"
       eg: AT+KEY=APPKEY, "2B7E151628AED2A6ABF7158809CF4F3C" 
            AT+KEY= APPKEY, "2B 7E 15 16 28 AE D2 A6 AB F7 15 88 09 CF 4F 3C"
```
#### Return:

**+KEY: APPKEY 2B 7E 15 16 28 AE D2 A6 AB F7 15 88 09 CF 4F 3C**

## <span id="page-30-0"></span>**4.21 FDEFAULT**

Reset LoRaWAN AT modem to factory default configuration. Format:

**AT+FDEFAULT**

**AT+FDEFAULT=RISINGHF**

Return:

**+FDEFAULT: OK** 

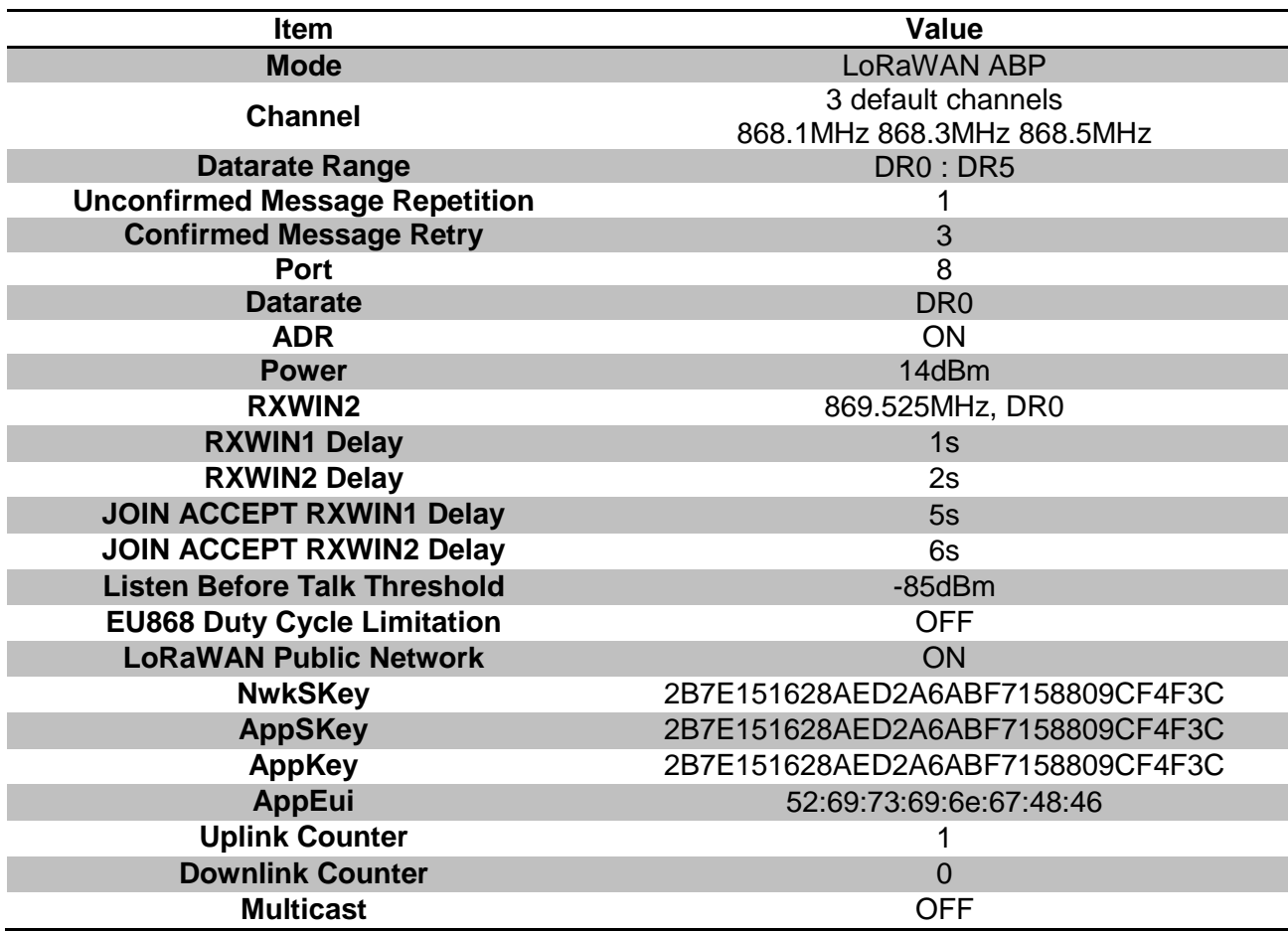

**Table 4-2 Factory default configuration**

<span id="page-30-2"></span><span id="page-30-1"></span>*NOTE: Customized modem may be precompiled to use a different factory default configuration. If any user has request, please contact RisingHF [support@risinghf.com.](file:///E:/Semtech/Customer/RISINGHF/project/rhf3m076/20151128-test-report-yuhai/support@risinghf.com)*

## **4.22 DFU**

Use to enter DFU mode. If user need to enter DFU mode to update LoRaWAN modem firmware, then user should first send "AT+DFU=ON" command to enable firmware upgrade. Once DFU mode is on, user should repower LoRaWAN modem (unplug and plug back), after repowered LoRaWAN will enter DFU mode, user could use DfuSe tool to update the firmware. If user want to exit DFU mode without upgrade, user just need to repower again, LoRaWAN modem will exit DFU mode automatically.

For UART bootloader, "AT+DFU=ON" command will make device enter bootloader mode automatically.

Format:

```
AT+DFU="New state" 
eg: AT+DFU=ON // Enable DFU function
eg: AT+DFU=OFF // Disable DFU function
AT+DFU=? // Check if DFU is enabled configuration
```
Return:

**+DFU: ON +DFU: OFF**

Example:

**+DFU: ON**

*Note: DFU mode is risky. Before updating, user must make sure the firmware is supplied by RisingHF, a wrong firmware may brick LoRaWAN modem.*

## <span id="page-31-0"></span>**4.23 MODE**

Use to select work mode. LWABP<sup>15</sup>, LWOTAA<sup>16</sup>, TEST are supported. LoRaWAN modem can only work with one mode at a time. By default, LWABP is enabled, all test commands are unavailable, LoRaWAN will return error(-12) if it receives test command in non-test mode.

"AT+MODE" command will reset LoRaWAN stack when first enter LWABP/LWOTTA mode and reset LoRa chip when first enter test mode.

LWABP/LWOTAA mode status is remembered by LoRaWAN modem, each time LoRaWAN modem starts, it will enter previous working mode before reset or repower.

Format:

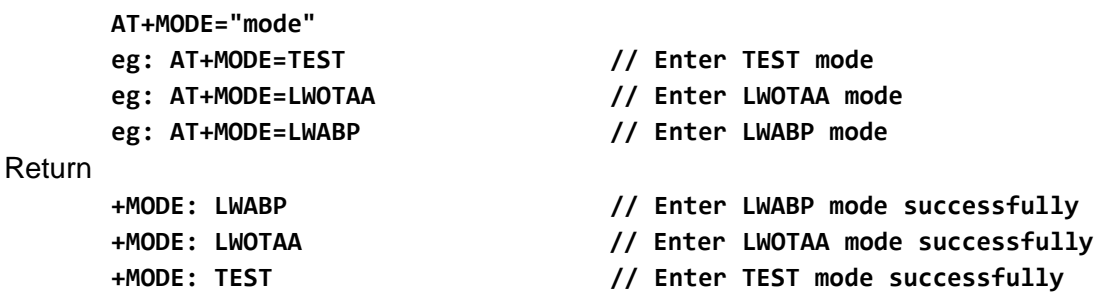

## <span id="page-31-1"></span>**4.24 JOIN**

When OTAA mode is enabled, JOIN command could use to join a known network. Format:

**AT+JOIN AT+JOIN=FORCE**

1. Join

 *<sup>15</sup> LWABP is short for LoRaWAN Activation By Personalization. Check < LoRaWAN™ Specification> for details <sup>16</sup> LWOTAA is short for LoRaWAN Over-The-Air-Activation.*

**eg: AT+JOIN // Send JOIN request**

- 2. Disconnect with current network, force send one JOIN request **eg: AT+JOIN=FORCE**
- 3. Returns
	- a) Join successfully
		- **+JOIN: Starting +JOIN: NORMAL +JOIN: NetID 000024 DevAddr 48:00:00:01 +JOIN: Done**
	- b) Join failed
	- **+JOIN: Join failed** c) Join process is ongoing **+JOIN: LoRaWAN modem is busy**

## <span id="page-32-0"></span>**4.25 CLASS**

This command could enable LoRaWAN modem to work at different mode (Class A/B<sup>17</sup>/C). LoRaWAN modem works at class A mode when power on, user need manually switch mode to class B/C as needed.

Format:

**eg: AT+CLASS=A // Enable Class A mode eg: AT+CLASS=C // Enable Class C mode**

Return

**+CLASS: A**

### **4.25.1 Class C Downlink**

<span id="page-32-1"></span>Class C mode will reuse RXWIN2 configuration. Check with "AT+RXWIN2". If downlink is received, below message could be returned to host.

```
+MSG: FPENDING
+MSG: Link 20, 1
+MSG: ACK Received
+MSG: MULTICAST
+MSG: PORT: 8; RX: "12 34 56 78" 
+MSG: RXWIN0, RSSI -106, SNR 4
+MSG: Done
```
## <span id="page-32-2"></span>**4.26 DELAY**

RX window delay configuration command. Supports configure RECEIVE DELAY1, RECEIVE DELAY2, JOIN\_ACCEPT\_DELAY1, JOIN\_ACCEPT\_DELAY2.

| Command          | <b>Item</b>           | <b>Comments</b>        |
|------------------|-----------------------|------------------------|
| AT+DELAY=RX1, ms | <b>RECEIVE DELAY1</b> | RX window 1 delay time |
| AT+DELAY=RX2, ms | RECEIVE DELAY2        | RX window 1 delay time |

 $\overline{a}$  $17$  Class B is unavailable in current version

## **RisingHF LoRaWAN Class A/C AT Command Specification**

<span id="page-33-3"></span>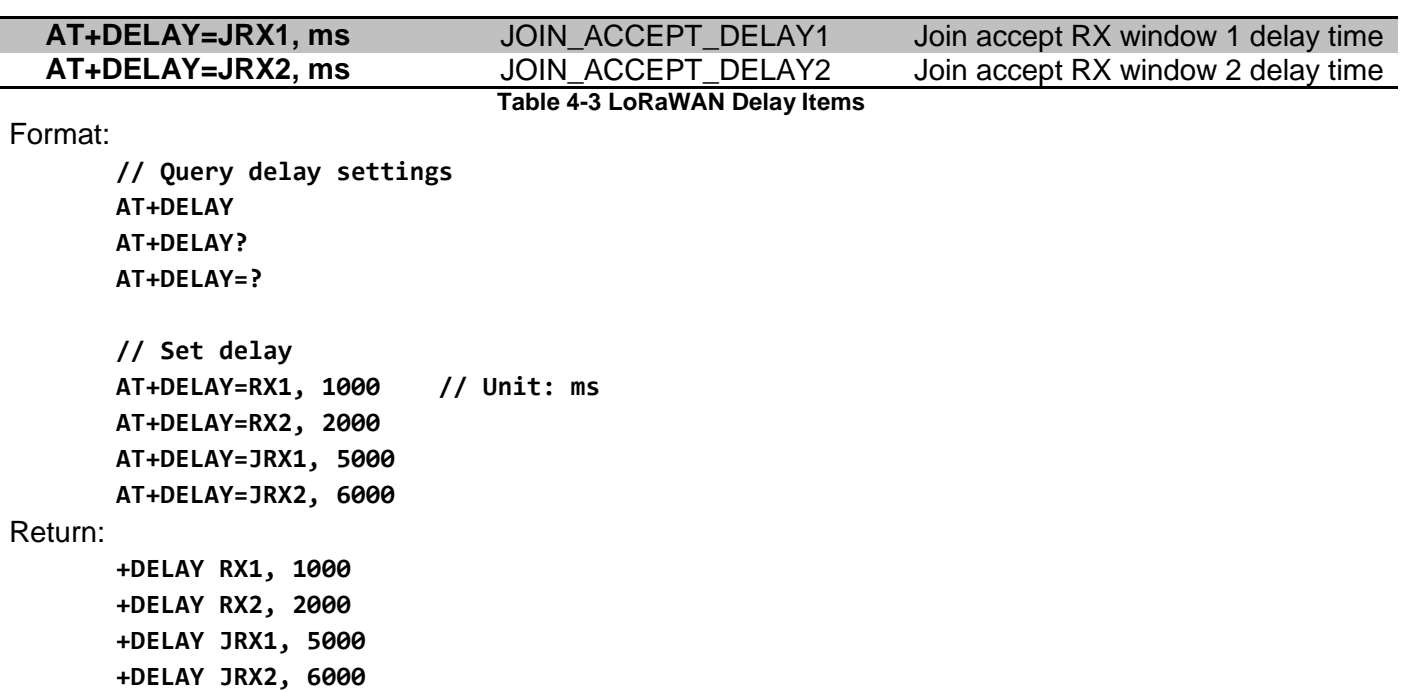

## <span id="page-33-0"></span>**4.27 LW**

LW commands is a collection of several LoRaWAN control commands. Include CDR, ULDL, DC, NET, MC, THLD. BAT, TPS, SCR, JDC, LEN.

#### **4.27.1 CDR**

<span id="page-33-1"></span>CDR command could be used to get current TX/RX available data rate range. Format:

**AT+LW=CDR, [ UL\_DR\_MIN, UL\_DR\_MAX, DL\_DR\_MIN, DL\_DR\_MAX ]**

1. Check current datarate limitation **AT+LW=CDR**

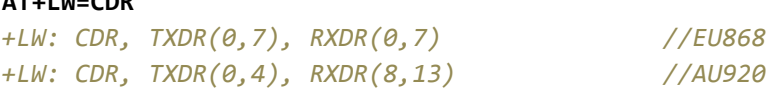

### **4.27.2 ULDL**

<span id="page-33-2"></span>Set and read uplink and downlink counter. Format:

**AT+LW=ULDL, UL\_COUNTER, DL\_COUNTER**

1. Read counter

**AT+LW=ULDL**

*+LW: ULDL 1, 0*

2. Set counter **AT+LW=ULDL, 5, 10**

*+LW: ULDL 5, 10*

### **4.27.3 DC**

<span id="page-34-0"></span>EU868 Duty Cycle limitation and LoRaWAN Transmit Duty Cycle control interface. This option is mandatory to be set to on, when using in Europe to follow ETSI regulation. And this command could also be used to set a specify value for **MaxDCycle**, valid range 0 ~ 15. And the tansmit aggregated duty cycle is allowed by:

$$
AggregatedDutyCycle = \frac{1}{2^{MaxDCycle}}
$$

A value of 0 corresponds to "no duty cycle limitation" except the one set by the regional regulation.

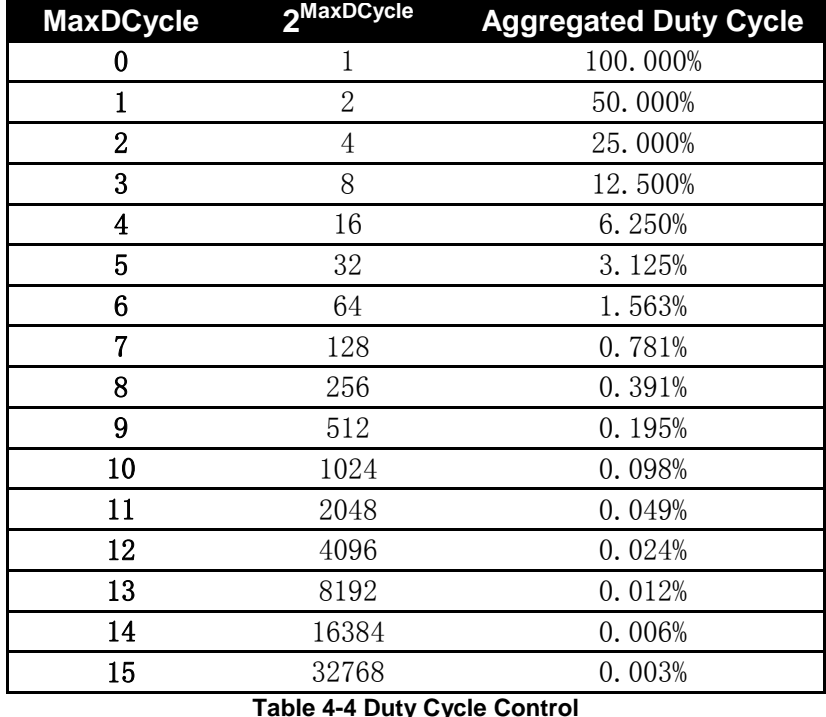

<span id="page-34-1"></span>Format:

**AT+LW=DC, "ON/OFF"**

**AT+LW=DC, MaxDCycle**

Return format:

*+LW=DC, "ON/OFF", MaxDCycle*

1. Check DC option

**AT+LW=DC**

*+LW: DC, ON, 0 // EU868 Duty Cycle ON, MaxDCycle is 0*

2. Set EU868 ETSI Duty Cycle on **AT+LW=DC, ON**

*+LW: DC, ON, 0 //* 

3. Set EU868 ETSI Duty Cycle off

**AT+LW=DC, OFF**

*+LW: DC, OFF*

4. Set LoRaWAN MaxDCycle

**AT+LW=DC**

*+LW: DC, ON, 0 // EU868 Duty Cycle ON, MaxDCycle is 0 +LW: DC, OFF, 1 // EU868 Duty Cycle OFF or not in EU868 mode, MaxDCycle is 0*

### **4.27.4 NET**

<span id="page-35-0"></span>This command is used to choose public LoRaWAN network or private network. Set ON to choose public network, set OFF to choose private network. Format:

**AT+LW=NET, "ON/OFF"**

1. Check network type

**AT+LW=NET**

*+LW: NET, ON*

2. Set public network on

**AT+LW=NET, ON**

- *+LW: NET, ON*
- 3. Set public network off **AT+LW=NET, OFF**

*+LW: NET, OFF*

#### **4.27.5 MC**

<span id="page-35-1"></span>MC command could enable an extra broadcast address for LoRaWAN modem. This command is useful when using Class C mode, to control a group of devices which has the same multi cast address at the same time to use a broadcast command.

Format:

```
AT+LW=MC,["ON/OFF"],["DEVADDR"],["NWKSKEY"],["APPSKEY"],["COUNTER"]
```
1. Check multi cast status

**AT+LW=MC**

*+LW: MC, OFF, 00cf3e72, 0*

2. Set MC parameters

**AT+LW=MC,ON,"11223344","2B7E151628AED2A6ABF7158809CF4F3C","2B7E151628AED2A6ABF7158809CF4F3C",0** *+LW: MC, ON, 11223344, 0*

<span id="page-35-2"></span>Default MC\_NWKSKEY and MC\_APPSKEY both are *2B7E151628AED2A6ABF7158809CF4F3C*.

### **4.27.6 THLD**

Listen before talk threshold control, available value  $-55 \sim -105$  (dBm). Format:

- **AT+LW=THLD, thresh\_hold**
- 1. Check current threshold level

**AT+LW=THLD**

*+LW: THLD, -90*

2. Set new threshold

**AT+LW=THLD, -85** *+LW: THLD, -85*

### **4.27.7 BAT**

<span id="page-35-3"></span>Set DevStatusReq/DevStatusAns battery level value. Available value 0 ~ 255

1. Check current threshold level

**AT+LW=BAT**

V4.3 2017-06-02 www.risinghf.com *+LW: BAT, 255*

2. Set new threshold

**AT+LW=BAT, 100**

*+LW: BAT, 100*

### **4.27.8 TPS**

<span id="page-36-0"></span>TPS command can be used to set default TX parameter. **UplinkDwellTime** and **DownlinkDwellTime** option is just for AS923. **MaxEIRP** is for all bands.

Format:

#### **AT+LW=TPS**

**AT+LW=TPS, UplinkDwellTime, DownlinkDwellTime, MaxEIRP** *UplinkDwellTime: ON/OFF DownlinkDwellTime: ON/OFF MaxEIRP: 0~15*

Return:

**+LW: TPS, UplinkDwellTime, DownlinkDwellTime, MaxEIRP**

Example:

**AT+LW=TPS, ON, ON, 7** *+LW: TPS, ON, ON, 7*

#### **4.27.9 SCR**

<span id="page-36-1"></span>SCR (Sequence counter Checking Relaxed) command could be used to disable strict downlink frame counter checking. Which is useful for some application, especially in the case which server can't reset downlink counter automatically.

Format:

```
AT+LW=SCR
AT+LW=SCR, ON
AT+LW=SCR, OFF
```
Return

**+LW: SCR, OFF +LW: SCR, ON**

<span id="page-36-2"></span>*NOTE: If SCR is enabled, there may be security issue, if some recorder downlink and replay back to your device. Be careful to use this command.*

### **4.27.10 JDC**

JDC command could be used to disable the JoinRequest duty cycle limitation.

Format:

**AT+LW=JDC AT+LW=JDC, OFF AT+LW=JDC, ON**

Return:

**+LW: JDC, ON +LW: JDC, OFF**

### **4.27.11 LEN**

<span id="page-37-0"></span>LEN command can be used to get maximum payload length which is supported to send according to current data rate.

Format:

**AT+LW=LEN**

Return:

**+LW: LEN, 50**

*Note: If "AT+LW=LEN" returns 0 length. User must send a dummy AT+MSG command to flush the internal MAC command buffer. And continue to send more data.*

## <span id="page-37-1"></span>**4.28 WDT**

WDT command can be used to turn on/off internal watchdog. The watchdog is on by default, this will enhance the module stability, especially under the condition of severe electromagnetic environment. After WDT is turned on, the sleep current will be increased by around 0.7uA. Format:

**AT+WDT AT+WDT=ON AT+WDT=OFF**

Return:

**+WDT: ON +WDT: OFF**

## <span id="page-37-2"></span>**4.29 LOWPOWER<sup>18</sup>**

Sleep command could be used to make modem enter sleep mode with ultra-low power consumption, check device datasheet to know detailed parameters. After device enters in sleep mode, host device could send any character to wakeup it, after this host should wait at least 5ms to send next commands, so that modem could get ready. A C code example is attached to show how to handle LOWPOWER mode.

During the LOWPOWER mode, level of UART RX pin must keep unchanged, any signal on UART RX pin will make modem exit LOWPOWER mode. When LOWPOWER mode is triggered, there are extra 30ms before modem really enter sleep mode, host device should use this time to de-initial its UART if it is needed.

It also supplies feature to set a lowpower alarm from 100ms to 129600000ms (36hrs).

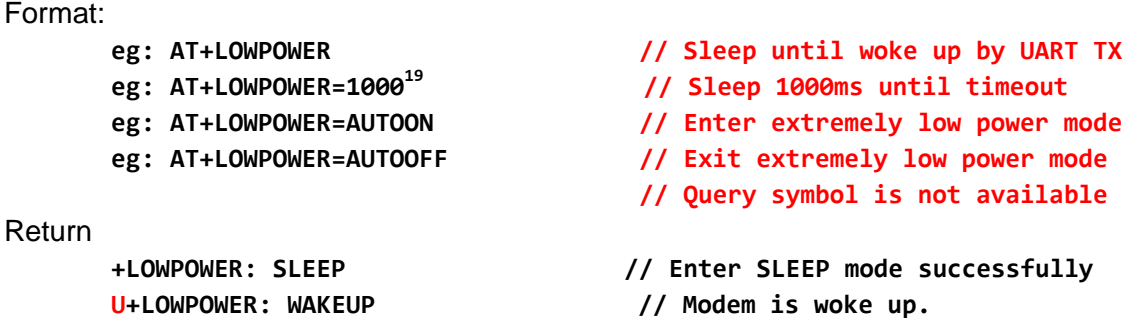

 <sup>18</sup> RHF76-052AM (UART enabled) supports this feature, RHF3M076 (USB enabled) doesn't support sleep mode.

<sup>&</sup>lt;sup>19</sup> Available after v1.9.5

Example:

**AT+LOWPOWER=1000**

**U+LOWPOWER: WAKEUP**

Note: Extra 0x55 will be sent to host mcu to perform a wakeup signal for it, LoRaWAN AT Modem will wait for 15ms before sending "+LOWPOWER: WAKEUP" frame , host MCU could use this 15ms to initialize then to receive the WAKEUP frame.

#### **C example:**

```
 printf("AT+LOWPOWER\r\n");// Set low-power mode
// ...
// HOST do other operation.
// ...
 printf("A"); // Send any character to wake-up the modem
 DelayMs(5); // Wait modem ready
printf("AT+ID\r\n"); // New operation
```
### **4.29.1 Low Power Auto Mode**

<span id="page-38-0"></span>AT+LOWPOWER=AUTOON command could be used to enable extremely low power mode. In this mode modem will enter deep sleep mode when it is idle. The idle status means no ongoing receiving commands, no ongoing LoRaWAN service needed. If this mode is enabled, when sending commands to modem, at least four 0xFFs need to be added to the start of each AT command. At the same time, each return message is also added with four 0xFFs. The host mcu parser should be able to handle these wakeup characters.

Example to send AT+ID command with low power auto mode

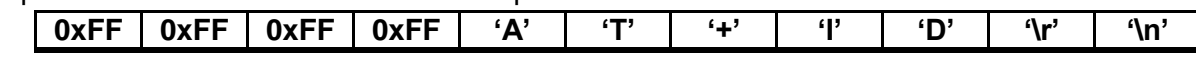

Use AT+LOWPOWER=AUTOOFF command to turn off low power auto mode, four 0xFFs are also needed to add to the start of the command.

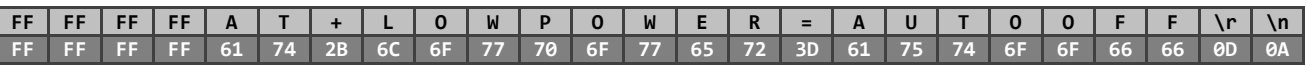

Below hex string equals to the table above, send it to modem in hex format could also disable the low power auto on feature.

#### **FFFFFFFF61742B6C6F77706F7765723D6175746F6F66660D0A**

#### **C example:**

.

```
V4.3 2017-06-02
   uint8_t buf[256];
   printf("AT+LOWPOWER=AUTOON\r\n");// Set low-power auto on mode
   // ...
   // HOST do other operation.
   // ...
   buf[0] = 0xFF;
   buf[1] = 0xFF;
   buf[2] = 0xFF;
   buff[3] = 0xFF;//DelayMs(5); // If user use higher baud rate than 9600, uncomment this line
   sprintf(buf+4, "AT+MSG=\"string\"\r\n");
   uart_putbuf(buf, strlen(buf+4)+4); // Send command to LoRaWAN modem
```
## <span id="page-39-0"></span>**4.30 VDD**

Get supply voltage, return value in unit 0.01V. Format:

**AT+VDD AT+VDD?**

**AT+VDD=?**

Example:

**AT+VDD +VDD: 3.30V**

## <span id="page-39-1"></span>**4.31 RTC**

Get real time from LoRaWAN modem. When modem is powered on, it always starts from 2000-01-01 00:00:00, user could set new time to modem to sync to the real time.

1. Check current time

#### **AT+RTC**

*+RTC: 2000-01-01 01:00:28 // this means the modem has kept running for 1 hour*

2. Set new time to "2016-06-14 18:16:11", this format is very critical, must keep the same format as "yyyy-MM-dd HH:mm:ss", year must starts with 20xx.

**AT+RTC="2016-06-14 18:16:11"**

*+RTC: 2016-06-14 18:16:11*

## <span id="page-39-2"></span>**4.32 EEPROM**

LoRaWAN Modem supports maximum 256 bytes to save user data. Format:

**AT+EEPROM=ADDR**

**AT+EEPROM=ADDR,VAL**

Return:

**+EEPROM: ADDR, VAL** Both ADDR and VAL are in hex format. Valid range is  $0 \times 00 \sim 0 \times F$ . Example:

**AT+EEPROM=00, AB** *+EEPROM: 00, AB*

## <span id="page-39-3"></span>**4.33 UART**

#### **4.33.1 TIMEOUT**

<span id="page-39-4"></span>LoRaWAN AT modem supports UART receive timeout feature, AT parser inside the modem start counts from first "AT" character is received, when counter overflows, a "Input timeout" event will be triggered. One message like below will be showed. Maximum timeout value is 300ms.

**+INFO: Input timeout**

**AT+UART=TIMEOUT // Get timeout value**

**AT+UART=TIMEOUT, 0 // Disable timeout feature AT+UART=TIMEOUT, 1000 // Set timeout 1s feature**

### **4.33.2 BR**

<span id="page-39-5"></span>BR command could be used to set new baud rate. Available baud rate are 9600 14400 19200 38400 57600 76800 115200 and 230400. New baud rate will be validated after reset or repower.

Format:

**AT+UART=BR AT+UART=BR, br**

Return:

**+UART=BR, br**

## <span id="page-41-0"></span>**4.34 TEST**

TEST command is not like other command, it is a serious command, includes several sub-commands, refer to table below. With test mode, user could do RF performance test quickly without any knowledge of LoRa chip. Commands which are related to RF configuration is disabled in test mode.

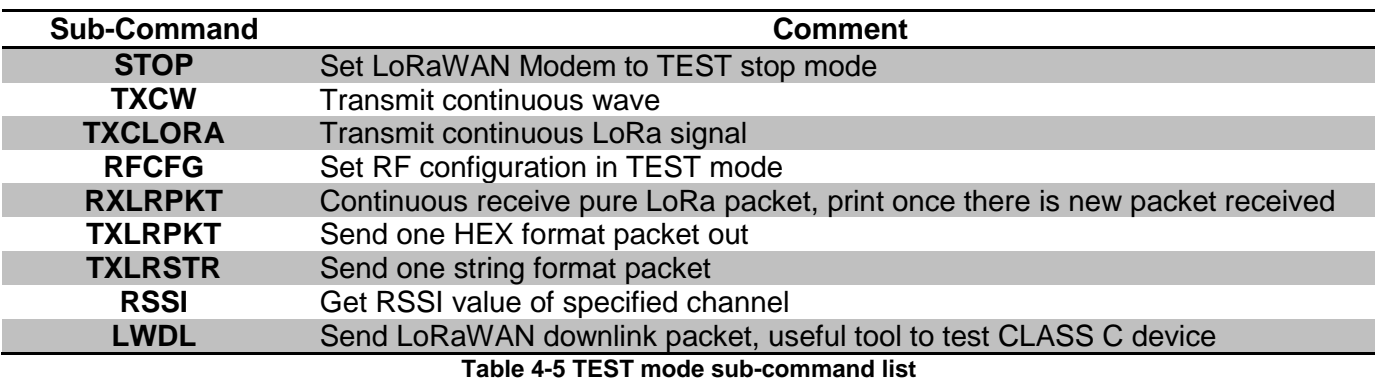

#### **4.34.1 Help Information**

<span id="page-41-4"></span><span id="page-41-1"></span> **STOP -- AT+TEST=STOP HELP -- AT+TSET=HELP TXCW -- AT+TEST=TXCW TXCLORA -- AT+TEST=TXCLORA RFCFG -- AT+TEST=RFCFG,[F],[SF],[BW],[TXPR],[RXPR],[POW],[CRC],[IQ],[NET] RXLRPKT -- AT+TEST=RXLRPKT TXLRPKT -- AT+TEST=TXLRPKT,"HEX" TXLRSTR -- AT+TEST=TXLRSTR,"TEXT" RSSI -- AT+TEST=RSSI,F,[CNT] LWDL -- AT+TEST=LWDL,TYPE,DevAddr,"HEX",[FCNT],[FPORT],[FCTRL]** *"[ ]" means the parameter is omissible together with parameters behind it*

### **4.34.2 Enter TEST mode**

<span id="page-41-2"></span>Before use any TEST command, LoRaWAN should work in test mode, or error code -12 will be reported.

Command:

**AT+MODE=TEST** 

Return:

**+MODE: TEST // LoRaWAN modem enter TEST mode successfully**

### **4.34.3 Query RF configuration**

<span id="page-41-3"></span>First thing after enter TEST mode should be check RF configuration. Command:

**AT+TEST=? // Query test mode and RF configuration**

Return Error:

**+TEST: ERROR(-12)**

*When come with ERROR(-12), user could try "AT+MODE=?" to check if LoRaWAN modem is in TEST mode, if not user should enter test mode first.*

```
Return STOP:
       +TEST: STOP
       +TEST: RFCFG F:433300000, SF12, BW125K, TXPR:8, RXPR:8, POW:14dBm, CRC:ON, IQ:OFF, 
NET:ON
Return TXLRPKT:
       +TEST: TXLRPKT
       +TEST: RFCFG F:433300000, SF12, BW125K, TXPR:8, RXPR:8, POW:14dBm, CRC:ON, IQ:OFF, 
NET:ON
Return RXLRPKT:
       +TEST: RXLRPKT
       +TEST: RFCFG F:433300000, SF12, BW125K, TXPR:8, RXPR:8, POW:14dBm, CRC:ON, IQ:OFF, 
NET:ON
Return TXCW:
       +TEST: TXCW
       +TEST: RFCFG F:433300000, SF12, BW125K, TXPR:8, RXPR:8, POW:14dBm, CRC:ON, IQ:OFF,
```
<span id="page-42-0"></span>**NET:ON**

#### **4.34.4 Set RF Configuration**

RFCFG supports set frequency, SF, band width, TX preamble, RX preamble and TX power settings. TX and RX shares all configuration except "preamble length", user could choose different preamble length. For LoRa communication, it is strongly recommended to set RX preamble length longer than TX's. Bandwidth only supports 125KHz / 250KHz / 500KHz.

Depend on [Semtech SX1276](http://www.semtech.com/images/datasheet/sx1276.pdf) (PA\_BOOST/RFO) and design solution of RisingHF module, MAX output power of different band LoRaWAN modem could be different. Check below table about the details.

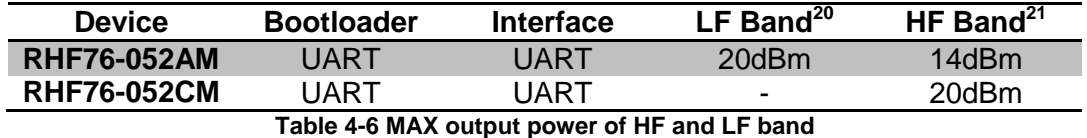

<span id="page-42-1"></span>Format:

*"[ ]" means the parameter is omissible together with parameters after it* **AT+TEST=RFCFG,[FREQUENCY],[SF],[BANDWIDTH],[TX PR],[RX PR],[TX POWER],[CRC],[IQ],[NET]**

**eg: AT+TEST=RFCFG,866,SF12,125,12,15,14,ON,OFF,OFF**

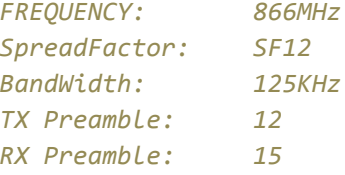

<sup>20</sup> LF Band: Frequency is less than 525MHz

<sup>21</sup> HF Band: Frequency is larger than 525MHz

*Power: 14dBm CRC: ON Inverted IQ: OFF Public LoRaWAN: OFF*

<span id="page-43-0"></span>Return:

**+TEST: RFCFG F:868100000, SF12, BW125K, TXPR:8, RXPR:8, POW:14dBm, CRC:ON, IQ:OFF, PNET:ON**

### **4.34.5 TX LoRa Packet**

After enter test mode, user could send LoRa packet through "AT+TEST=TXLRPKT" sub-command. The command format is like below:

#### **AT+TEST=TXLRPKT, "HEX STRING"**

Command sequence to send LoRa packet:

```
// Set test mode
       AT+MODE=TEST 
       // Query test mode, check RF configuration
       AT+TEST=? 
       // Set RF Configuration
       AT+TEST=RFCFG,[FREQUENCY],[SF],[BANDWIDTH],[TXPR],[RXPR],[POW],[CRC],[IQ],[NET] 
       // Send HEX format packet
       AT+TEST=TXLRPKT, "HEX String" 
       eg:AT+TEST=TXLRPKT, "00 AA 11 BB 22 CC" 
       // Send TEXT format packet
       AT+TEST=TXLRSTR, "TEXT" 
       eg:AT+TEST=TXLRSTR, "LoRaWAN Modem" 
Return:
       +TEST: TXLRPKT "404EA99000800A00089F6E770959"
       +TEST: TXLRSTR "LoRaWAN Modem"
       +TEST: TX DONE
```
#### **4.34.6 RX LoRa Packet**

<span id="page-43-1"></span>After enter test mode, user could enter LoRa packet continuous RX mode through RXLRPKT subcommand. Like below:

#### **AT+TEST=RXLRPKT**

Command sequence to receive LoRa packet:

```
// Set test mode
AT+MODE=TEST
// Query test mode, check RF configuration
AT+TEST=?
// Set RF Configuration
AT+TEST=RFCFG,[FREQUENCY],[SF],[BANDWIDTH], [TXPR],[RXPR],[POW],[CRC],[IQ],[NET] 
// Enter RX continuous mode
AT+TEST=RXLRPKT
```
Return:

V4.3 2017-06-02 www.risinghf.com **+TEST: LEN:250, RSSI:-106, SNR:10 +TEST: RX 404EA99000800A00089F6E770959**

#### **4.34.7 TX Continuous Wave**

<span id="page-44-0"></span>Before enable TXCW function, right frequency and TX power should be set. Format:

**AT+TEST=TXCW**

Return:

**+TEST: TXCW**

#### **4.34.8 TX Continuous LoRa**

<span id="page-44-1"></span>Before enable TXCLORA function, right frequency and TX power should be set. Format:

**AT+TEST= TXCLORA**

Return:

**+TEST: TXCLORA**

#### **4.34.9 RSSI**

<span id="page-44-2"></span>Read RSSI from a specified channel. Format:

```
AT+TEST = RSSI, frequency(MHz), [times]
```
Return:

**+TEST: RSSI, average, maximum, minimum**

#### **4.34.10 LWDL**

<span id="page-44-3"></span>LWDL command is designed to test LoRaWAN modem CLASS C function. Use this command, user can easily send data to a working LoRaWAN Class C device.

**AT+TEST = LWDL, TYPE, "DevAddr", "HEX STRING", [FCNT], [FPORT], [FCTRL]** Return:

**AT+TEST=LWDL,MSG,"009291ad","14 54 54 88 08 93 122 35", 1, 5, 00 +TEST: LWDL "A0AD91920000010005134D37EA53E3023A9F0125D234" +TEST: LWDL TX DONE**

## Revision

#### <span id="page-45-0"></span>V4.3 2017-06-12

- + Sync to FW v2.1.15
- + Add multicast prompt message to MSG/CMSG
- + Fixed AT+LW=CDR chapter

#### V4.2 2017-05-15

+ Sync to FW v2.1.10

#### V4.1 2017-05-15

- + Updated Chapter [3](#page-11-0) [Band Plans](#page-11-0)
- + Added AT+LW=LEN command
- + Added AT+LW=JDC command
- + Updated MSG/CMSG/MSGHEX/CMSGHEX

#### V4.0 2017-05-14

+ Sync to FW v2.1.7

#### V3.2 2017-02-18

- + Sync to FW v2.0.10
- + Add command description AT+LW=BAT
- + Fix AT+MSG output

#### V3.1 2016-06-30

- + Sync to FW v2.0.4
- + Add LinkCheckReq

#### V3.0 2016-06-26

- + Sync to FW v2.0.2
- + Support sending LoRaWAN proprietary frame
- + RETRY command to set confirmed message retry times
- + RXWIN1 is updated
- + JOIN command is simplified
- + Multi cast feature
- + LW command to change LBT threshold configuration
- + LOWPOWER command alarm feature, add timer to sleep mode
- + RTC yyyy-MM-dd HH:mm:ss
- + VDD command to read supply voltage
- + REG command to control SX1276 RF chip register directly (Merge PS01510)
- + EEPROM command

V2.4 2015-12-03

+ Sync to FW v1.9.1

#### V2.3 2015-11-26

- + Maximum payload size 255 bytes
- + Add AT+DELAY command
- + AT+DR=CUSTOM command FSK support
- V2.1 2015-11-24
	- + Fix typo
		- + Remove all tedious <CR><LF>

#### V2.0 2015-11-18

- + Add RXWIN1 command
- + Add RXWIN2 SF and BW format command
- + Add AT+TEST=RFCFG command
- + Update DR, supports customized data rate scheme
- + Update doc for LoRaWAN mode firmware V1.8.0

#### V1.6 2015-09-11

- + AT+DR=BAND, AT+TEST=RSSI
- + Update doc for LoRaWAN mode firmware V1.6.8
- V1.5 2015-09-04
	- + Add "LOWPOWER" command to enable LowPower Mode
	- + Add commands CH, PORT, JOIN, UART
	- + Update ID, DR, TEST,
	- + Update doc for LoRaWAN mode firmware V1.6.0
- V1.2 2015-06-04
	- + Add "CLASS" command to enable LoRaWAN Class C
	- + Update doc for LoRaWAN mode firmware V1.2.6
- V1.1 2015-05-14
	- + Update ["2.4](#page-10-0) [Error"](#page-10-0)
	- + Fix typo
	- + Add content about LoRaWAN output power
	- + Update doc for LoRaWAN mode firmware V1.2.4

#### V1.0 2015-05-09

- + Use new template
- + Doc is for LoRaWAN mode firmware V1.1.0

#### **Please Read Carefully:**

Information in this document is provided solely in connection with RisingHF products. RisingHF reserve the right to make changes, corrections, modifications or improvements, to this document, and the products and services described herein at any time, without notice.

All RisingHF products are sold pursuant to RisingHF's terms and conditions of sale.

Purchasers are solely responsible for the choice, selection and use of the RisingHF products and services described herein, and RisingHF assumes no liability whatsoever relating to the choice, selection or use of the RisingHF products and services described herein.

No license, express or implied, by estoppel or otherwise, to any intellectual property rights is granted under this document. If any part of this document refers to any third party products or services it shall not be deemed a license grant by RisingHF for the use of such third party products or services, or any intellectual property contained therein or considered as a warranty covering the use in any manner whatsoever of such third party products or services or any intellectual property contained therein.

UNLESS OTHERWISE SET FORTH IN RISINGHF'S TERMS AND CONDITIONS OF SALE RisingHF DISCLAIMS ANY EXPRESS OR IMPLIEDWARRANTY WITH RESPECT TO THE USE AND/OR SALE OF RisingHF PRODUCTS INCLUDING WITHOUT LIMITATION IMPLIEDWARRANTIES OF MERCHANTABILITY, FITNESS FOR A PARTICULAR PURPOSE (AND THEIR EQUIVALENTS UNDER THE LAWSOF ANY JURISDICTION), OR INFRINGEMENT OF ANY PATENT, COPYRIGHT OR OTHER INTELLECTUAL PROPERTY RIGHT.

RISINGHF PRODUCTS ARE NOT DESIGNED OR AUTHORIZED FOR USE IN: (A) SAFETY CRITICAL APPLICATIONS SUCH AS LIFE SUPPORTING, ACTIVE IMPLANTED DEVICES OR SYSTEMS WITH PRODUCT FUNCTIONAL SAFETY REQUIREMENTS; (B) AERONAUTIC APPLICATIONS; (C) AUTOMOTIVE APPLICATIONS OR ENVIRONMENTS, AND/OR (D) AEROSPACE APPLICATIONS OR ENVIRONMENTS. WHERE RISINGHF PRODUCTS ARE NOT DESIGNED FOR SUCH USE, THE PURCHASER SHALL USE PRODUCTS AT PURCHASER'S SOLE RISK, EVEN IF RISINGHF HAS BEEN INFORMED IN WRITING OF SUCH USAGE, UNLESS A PRODUCT IS EXPRESSLY DESIGNATED BY RISINGHF AS BEING INTENDED FOR "AUTOMOTIVE, AUTOMOTIVE SAFETY OR MEDICAL" INDUSTRY DOMAINS ACCORDING TO RISINGHF PRODUCT DESIGN SPECIFICATIONS. PRODUCTS FORMALLY ESCC, QML OR JAN QUALIFIED ARE DEEMED SUITABLE FOR USE IN AEROSPACE BY THE CORRESPONDING GOVERNMENTAL AGENCY.

Resale of RisingHF products with provisions different from the statements and/or technical features set forth in this document shall immediately void any warranty granted by RisingHF for the RisingHF product or service described herein and shall not create or extend in any manner whatsoever, any liability of RisingHF.

RisingHF and the RisingHF logo are trademarks or registered trademarks of RisingHF in various countries. Information in this document supersedes and replaces all information previously supplied. The RisingHF logo is a registered trademark of RisingHF. All other names are the property of their respective owners.

© 2015 RISINGHF - All rights reserved

[http://www.risinghf.com](http://www.risinghf.com/)